# ESCUELA SUPERIOR POLITECNICA DEL LITORAL

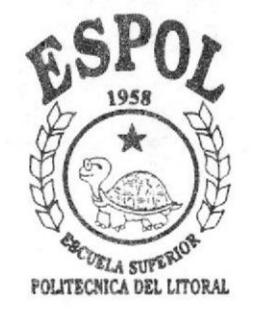

FACULTAD DE INGENIERIA EN ELECTRICIDAD Y **COMPUTACION** 

LICENCIATURA EN SISTEMAS DE **INFORMACION** 

"DISEÑO E IMPLEMENTACION DE UN SITIO WEB PARA 3M DEL ECUADOR"

PROYECTO DE GRADUACION Previo a la obtención del Título de: LICENCIADO EN SISTEMAS DE INFORMACION

PRESENTADO POR:

Rossana Flores M. Bertha Sandoval C. Henry Javier M.

**GUAYAQUIL - ECUADOR** 

## 1998

### AGRAT}ECIMIENTO

Al Ing. Carlos Monsalve y al lng. Cuido Caicedo, profesores de los Tópicos de Graduación: "Diseño, Implernentación y Administración de un sitio Web" <sup>e</sup> "lnteracción Hombre- Máquina", impartidas. respectivamente, por las enseñanzas

A todas las personas que de una manera u otra ayudaron a la culminación del presente trabajo.

## Df,DICATORIA

- A Dios
- A nuestros padres
- A nuestros hermanos
- A nuestros cónyuges
- A nuestros hijos

## **TRIBUNAL**

Carlo Monsalve

ING. CARLOS MONSALVE

Director de Tesis

ING. GUIDO CÁICEDO **Jurado** 

ranpar  $100$ 

**ING. JUAN SANTOS** 

**Jurado** 

## DECLARACION EXPRESA

" La responsabilidad por los hechos, ideas y docfrinas expuestos en esta tesis, nos corresponden exclusivamente y , el patrimonio intelectual de I misma, a IA ESCUELA SUPERIOR POLITECNICA DEL LITORAL'.

(Reglamento de Exámenes y Títulos profesionales de la ESPOL).

Rossana Flores M. Bertha Saudoval.

Rossana Flores M. Bertha Sandoval C.

Hey DI- poor ll.

Henry Javier M.

#### RESUMEN

Este trabajo presenta el diseño de un sitio Web, en donde tratamos de aplicar todos los conocimientos adquiridos. Se tomó como modelo la gran Empresa 3M, la cual comenzó sus operaciones en Ecuador hace más de 20 años. La visión, misión, metas y estrategias de la Empresa podrán ser cumplidas con mayor eficacia, gracias a los objetivos trazados en nuestro sitio.

En el diseño en sí, se hizo un uso apropiado de metáforas, plantillas, animación, colores, brillo, etc. y propiedades tales como usabilidad, visibilidad, consistencia, etc. dando a este trabajo un estilo en donde se combina la ciencia y el arte, para que el usuario disfrute y se sienta cómodo con su operación. Se evitaron los pasos innecesarios. Para la programación de sus interfaces a las bases de datos, se usó el Visual C++, el cual permite la creación de programas con excelente performance. Todas las pantallas contemplan accesos para usuarios con interfaces gráficos y usuarios con terminales tonta, aumentando así la usabilidad del sistema. A través de las seis opciones de los menúes, los usuarios podrán navegar accesando información sobre la Empresa, lnnovaciones, Productos, Distribuidores, Promociones y Contactos. Se logra una retroalimentación muy interesante con los clientes y visitantes.

## INDICE GENERAL

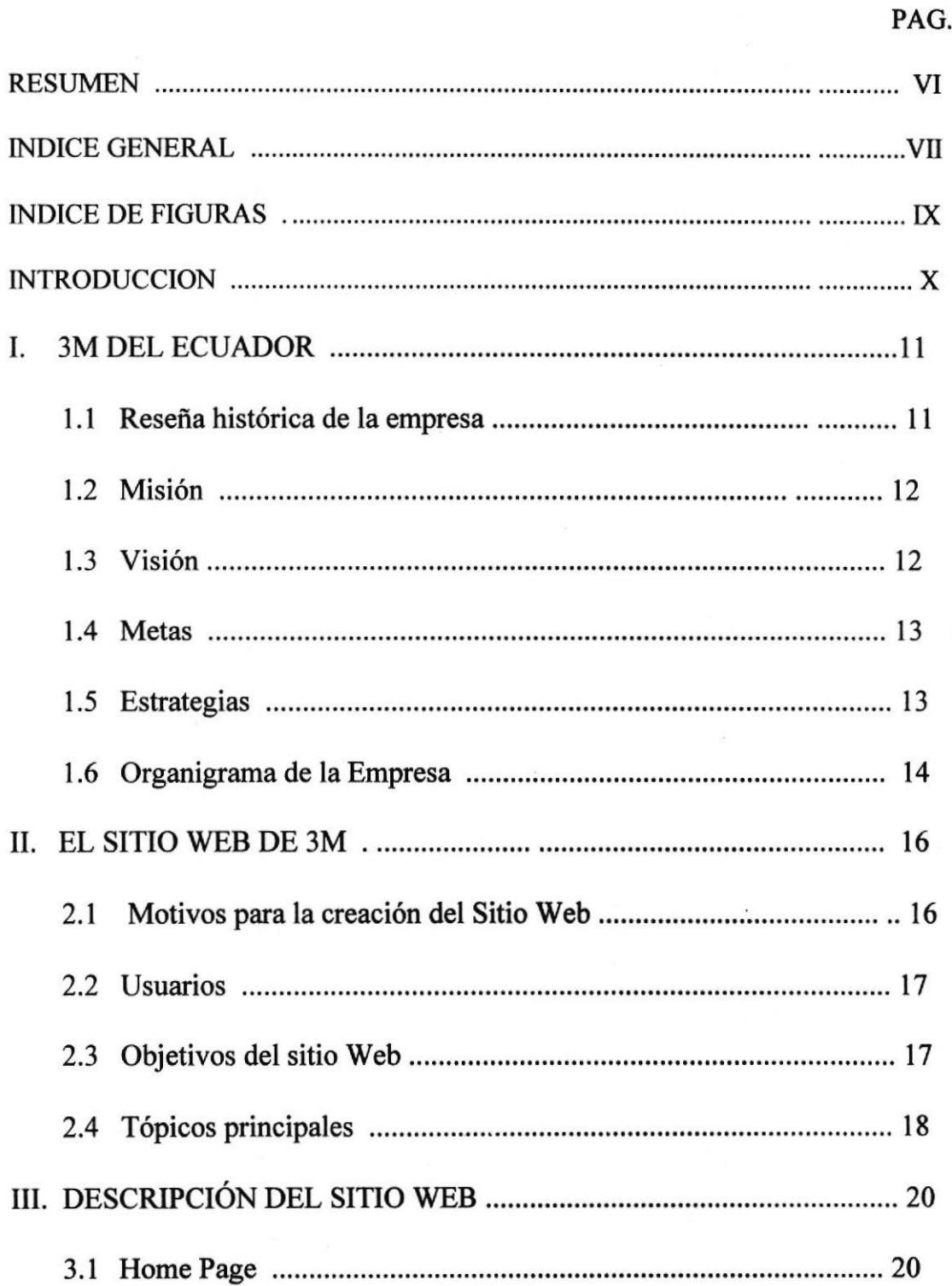

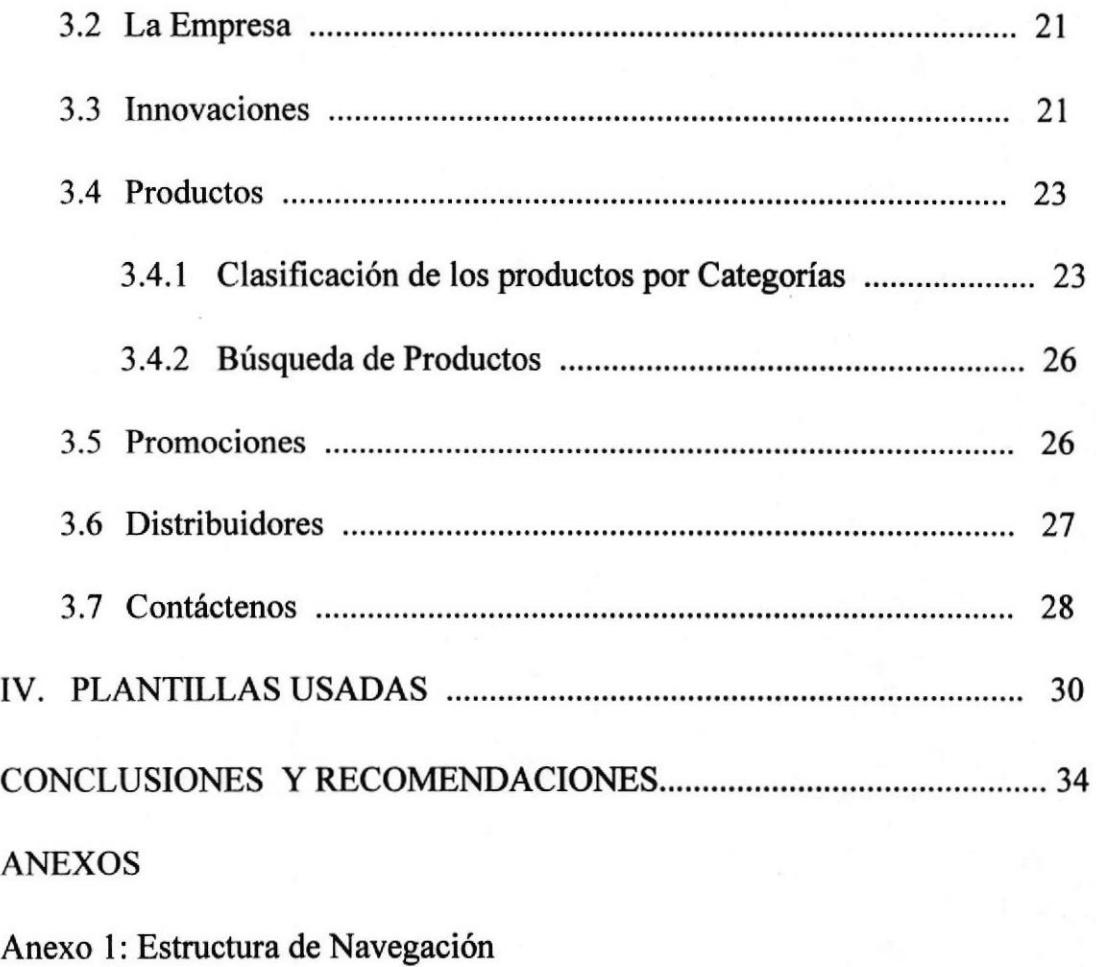

Anexo .2a - Anexo 3b: Formas y resultados de los CGI's

Documentación de los CGI's

Listado de los CGI's

BIBLIOGRAFIA

## INDICE DE FIGURAS

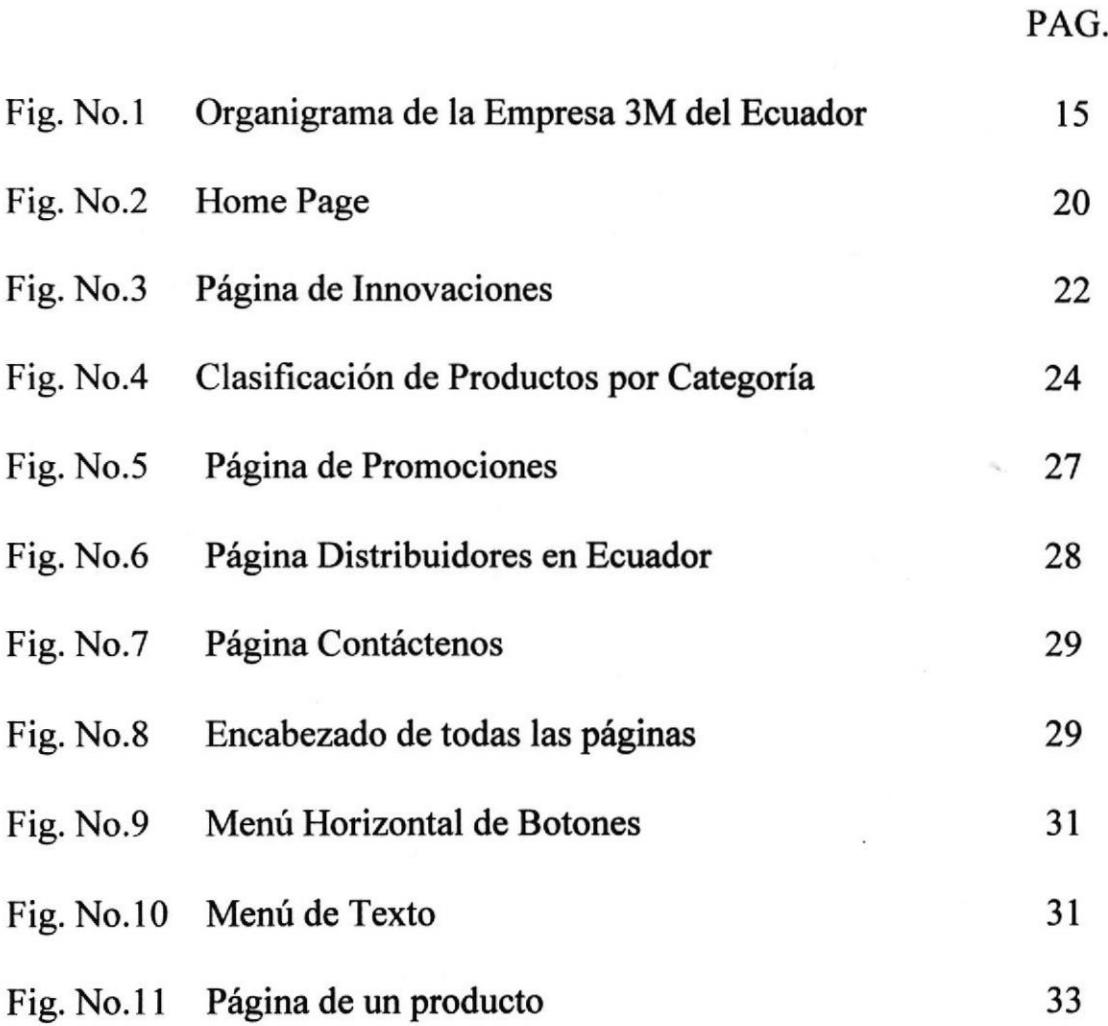

#### INTRODUCCION

Esta época de avances tecnológicos y totalmente competitiva, nos obliga a estar siempre informados y al tanto de las nuevas técnicas, inventos, productos con que podemos servir mejor a nuestros clientes.

Con el impulso y crecimiento que está teniendo el uso de Intemet en nuestro medio, se convierte ya en una obligación tener un espacio o sitio Web, ya sea para las empresas o pensonas naturales que deseen compeür y mantenerse actualizados, para darse a conocer y a su vez brindar mejor servicio de comunicación a sus clientes.

El presente trabajo es una muestra del diseño e implementación de un sitio Web, orientado a las necesidades y objetivos de la empresa 3M del Ecuador, teniendo siempre presente al usuario o visitante; tratando de entregarle un sitio agradable, útil y fácil de usar.

#### I. 3M ECUADOR C.A.

#### 1.T RESEÑA EISTÓRICA DE LA EMPRESA

En 1900, cinco hombres de negocios iniciaron la compañía Minnesota, Mining & Manufacturing, para explorar minas. Las ventas de este material resultaron bajas, clausuraron las minas y fabricaron papel de lija con material abrasivo.

Es una de las cien empresas más grandes del mundo. Posee una larga trayectoria histórica de creación de productos innovadores y útiles, que contribuyen a mejorar la vida de las personas. Por más de 90 años, 3M ha logrado ingresar en 62 paises, tener 15.000 empleados, inventar 50.000 productos e introducir anualmente 500 nuevos productos vendidos en más de 200 países. Comercializa más de 60.000 productos a nivel mundial y 4.000 en el Ecuador. Todo esto, trabajando bajo una misma filosofia: Innovación.

Algunas de las tecnologías de 3M, como lo óptica láser en discos compactos, son desarrollos relativamente recientes; sin embargo, los abrasivos y adhesivos han sido parte de la empresa desde sus primeros días.

En 1925,3M introdujo la cinta adhesiva para enmascarar (masking tape); en 1930 inventó la cinta adhesiva de celofán (cinta Scotch). En 1948 ingresó al mercado para el cuidado de la salud al inventar los campos quirúrgicos adhesivos (una película antimicrobial que aplicada antes de la cirugía ayuda a reducir la posibilidad de infección). En 1953, 3M introdujo los adhesivos para pegar metal con metal en las aeronaves. En 1980 creó las famosas notas adhesivas "Post-it", que se pegan y despegan. También inventó los materiales reflectivos que se utilizan en las señales de tránsito y en las placas de los automóviles.

3M Ecuador comenzó sus operaciones en Ecuador el 15 de Julio de 1977, en sus oficinas ubicadas en la via Duran Tambo km. I l/2, Se dedica a comercializar los productos creados y fabricados por 3M Internacional, que se usan en nuestro mercado.

#### 1.2 MISIÓN

- Que cada experiencia que un cliente tenga con 3M sea cálida, agradable y positiva.
- Deleitar a nuestros clientes a través de productos y servicios de alta calidad que garanticen un crecimiento cualitativo sostenido, manteniendo los más elevados estándares de ética y la satisfacción de nuestros empleados. a

#### I.3 YISION

Ser reconocidos por nuestros clientes como su proveedor preferido

12

Ser una empresa con empleados, productos y servicios innovadores.  $\bullet$ 

#### 1.4 METAS

- Empleados satisfechos  $\bullet$
- Empleados con empowerment
- Proteger la reputación de 3M ۰
- Conocimiento de marca 3M t
- Clientes satisfechos y leales
- Excelencia en el nivel de servicio
- Eficiencia en inventarios locales  $\bullet$
- Crecimiento rentable y sostenido

#### 1.5 ESTRATEGIAS

- Apoyo a la iniciativa ٠
- Respeto a la dignidad
- Conducta ética en los negocios
- Campaña de imagen e identidad corporativa  $\bullet$
- Retroalimentación de clientes y empleados
- Gerenciar en base a clientes y productos t
- Reducción en el ciclo de órdenes t

+ Planificación y medición de inventarios

#### 1.6 ORGANIGRAMA DE LA EMPRESA

Se presenta un organigrama moderno en el cual el eje principal es el cliente, ya que la empresa considera sumamente crítico mantener un alineamiento operacional orientado a satisfacer al cliente, luego de entender sus requerimientos.

El organigrama muestra la organización de la empresa, incluyendo las Gerencias de Ventas con las que cuenta la empresa, ya que como 3M abarca un mercado tan amplio y variado, la gran eantidad de productos es manejada a través de cinco Divisiones de Ventas, que son:

- División l. Automotriz
	- Grafismos Comerciales
- División 2. Comercial

Consumo

Sistemas Visuales

División 3. De la Construcción Eléctrica

Petroleras

Telecomunicaciones

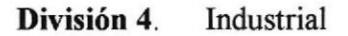

División 5. Médica

Dental

Farmacéutica

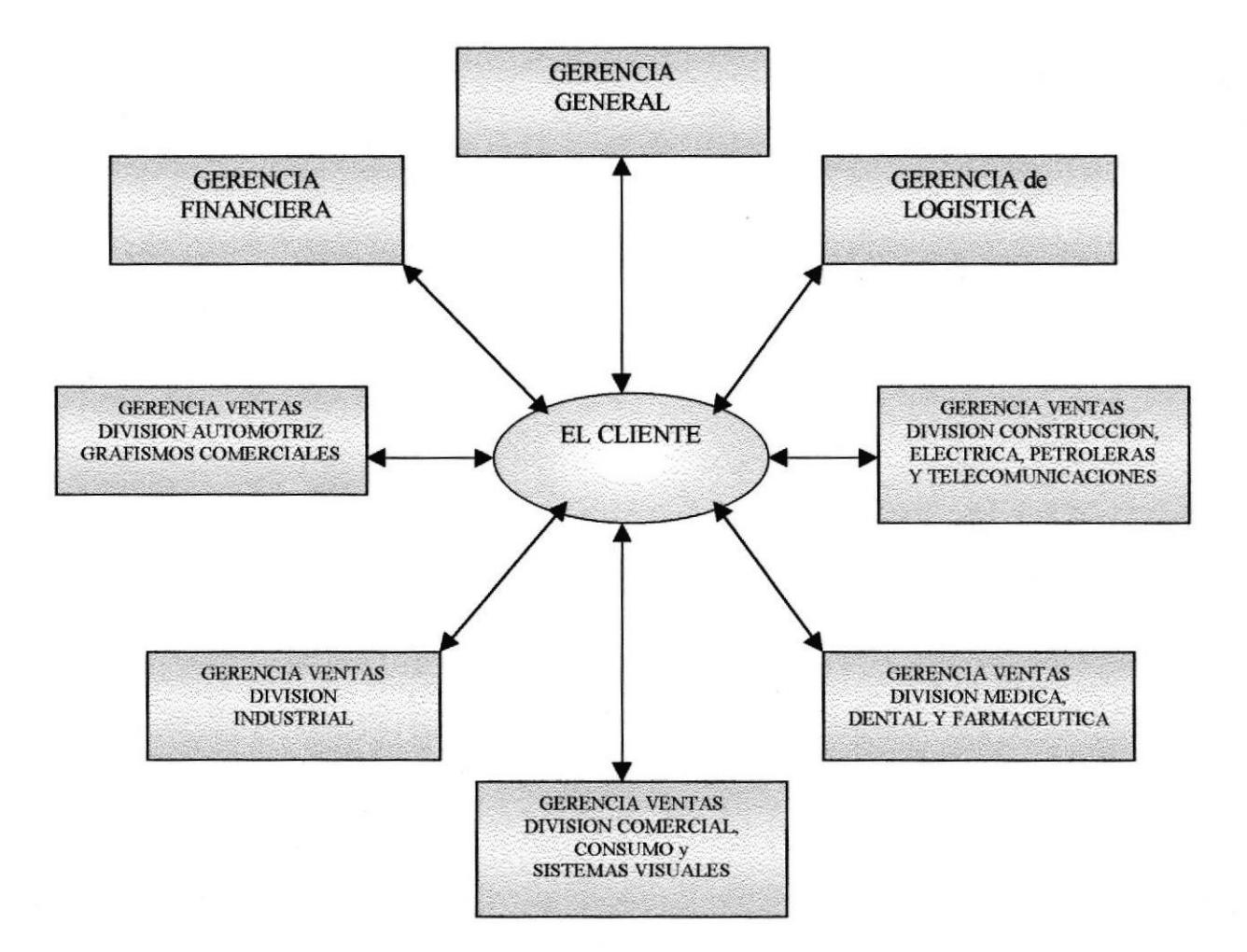

Figura No.1 Organigrama de la Empresa

15

#### II. SITIO WEB

#### 2.1 MOTTVOS PARA LA CREACION DEL SITIO WEB

3M del Ecuador ha decidido crear su sitio Web a nivel local porque desea dar mayor énfasis a los productos que vende dentro del Ecuador, ya que la mayoria de los productos que el sitio Web que 3M ofrece a nivel internacional, no están disponibles o no se usan en nuestro país.

Este sitio local orientará mejor a los visitantes sobre los canales de distribución de los productos de 3M en el Ecuador y generará clientes potenciales para la empresa,

Ya que 3M vende a través de sus distribuidores, los cuales no hacen publicidad específica de la marca, el sitio Web es una gran oportunidad para que la empresa dé a conocer los beneficios de sus productos en forma directa a los usuarios finales.

3M espera que el servicio que brinde a través del sitio Web fortalezca su posicionamiento en el mercado y la lealtad de sus clientes; y además, reduzca los costos de comunicación de marketing al reemplazar el papel con las comunicaciones electrónicas.

#### 2.2 USUARIOS

3IVI, como empresa en si, atiende a un grupo de mercados muy diferentes, desde farmacias, industrias y oficinas, hasta hospitales y el hogar del consumidor. Por esto, su sitio Web, va dirigido a todo visitante o cliente potencial, quienes pueden ser también de características muy diferentes entre sí. Como nuestro sitio está orientado hacia un mercado de consumo, con productos tales como adhesivos para decoración de cuartos infantiles, post-it con motivos para niños y adolescentes, productos de oficina, etc., sus páginas incluyen las fotos que hemos escaneado, para familiarizar al visitante con los mismos y proporcionarle una mejor idea de los beneficios que puede obtener de nuestros productos.

El sitio ha sido diseñado fundamentalmente para el mercado ecuatoriano, por esta razón el idioma empleado es el español. La edad de nuestros visitantes no tiene limites debido a la gran variedad de productos y mercados.

#### 2.3 OBJETIVOS DEL SITIO WEB

- Dar a conocer la empresa al mercado local.
- Mantener informados a nuestros visitantes sobre los últimos productos o innovaciones que 3M ha introducido al mercado.
- a Dar a conocer los productos que la empresa comercializa a nivel local.
- Proporcionar datos de los distribuidores autorizados por la compañía.
- r Proveer servicio de soporte a los clientes y üsitantes en general, registrando las sugerencias, reclamos, observaciones, etc. que tienen con respecto a la empresa, sus productos y/o el sitio Web.
- o Informar a los consumidores sobre las ofertas de los diferentes productos.

#### 2.4 TOPICO§ PRJNCIPALES

Al elegir cada uno de los tópicos principales, se lo hizo pensando en cumplir los objetivos anteriormente mencionados; es decir que existe una correspondencia directa. Entre los objetivos y los tópicos.

Los tópicos y subtópicos de nuestro sitio Web son los siguientes:

6 La Empresa

- . Misión
- Visión
- Metas
- o Estrategias
- o Organización
- € lnnovaciones

#### <sup>c</sup> Productos

- . Productos por Categoría
- . Descripción del Producto
- . Búsqueda de Productos
- <sup>T</sup> Distribuidores
	- o Distribuidores por Ciudad
	- . Datos del Distribuidor
- $\mathcal{F}$  Contáctenos
- @ Promociones

### **III. DESCRIPCION DEL SITIO WEB**

#### 3.1 HOME PAGE

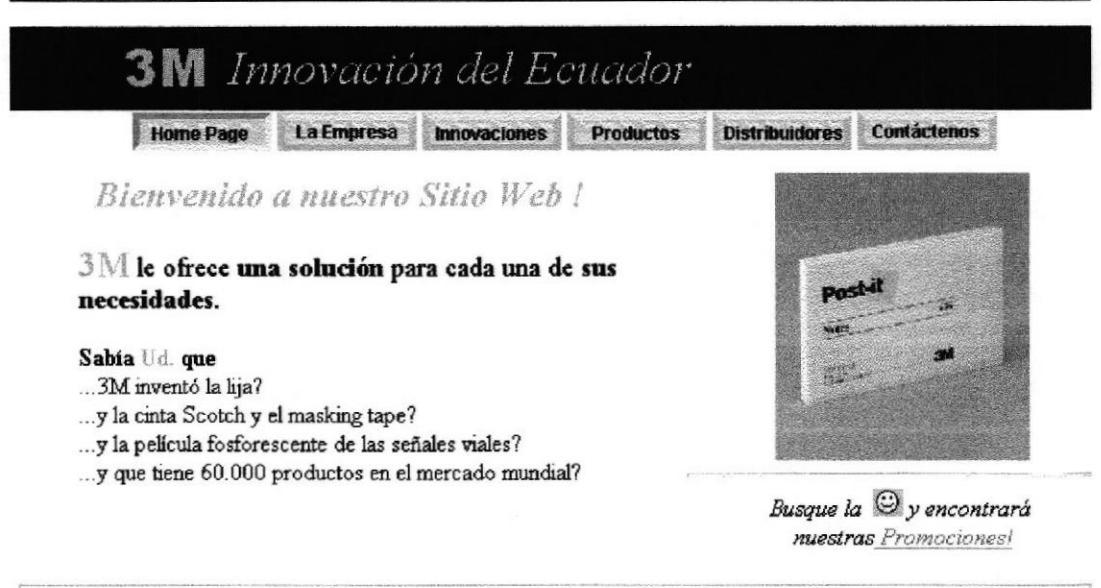

Figura No.2 Página del Home Page

Es la página principal del sitio Web, en la cual damos la bienvenida a nuestros visitantes y les invitamos a navegar dentro de nuestras páginas para conocer las ventajas y Presenta una animación con las fotografías de beneficios de nuestros productos. algunos de los productos más representativos de la empresa. Hemos considerado que estas fotografías puedan verse completamente en una configuración de 640 x 480, para evitar el uso de los scrolls.

El Home Page contiene, además un resumen de los principales tópicos que abarca el sitio Web, mediante enlaces a las páginas de dichos tópicos.

#### 3.2 LAEMPRESA

En este tópico se describen la Misión de la empresa, su visión, estrategias y organización, cada una de las cuales están orientadas a satisfacer al cliente, haciendo énfasis en la calidad de los productos y protegiendo el medio ambiente. Además, presenta el organigrama de la empresa de una manera moderna, orientada al cliente, es decir, eliminando las viejas estructuras jerárquicas verticales, en las cuales sólo veiamos a un Gerente General, al cual reportaban las diferentes áreas de la empresa.

#### 3.3 INNOVACIONES

En este tópico se detallan las innovaciones o nuevos productos que 3M ha creado y están disponibles ya en el mercado ecuatoriano; manteniendo informado de esta manera al usuario de las ventajas, descripción y la foto del producto.

Este es un tópico que merece ser destacado, ya que el "slogan" de 3M a nivel mundial y dentro de nuestro pais es la Innovación 3M Innovación es la nueva forma en que se identifica la empresa y sus estrategias actuales están orientadas hacia la misma.

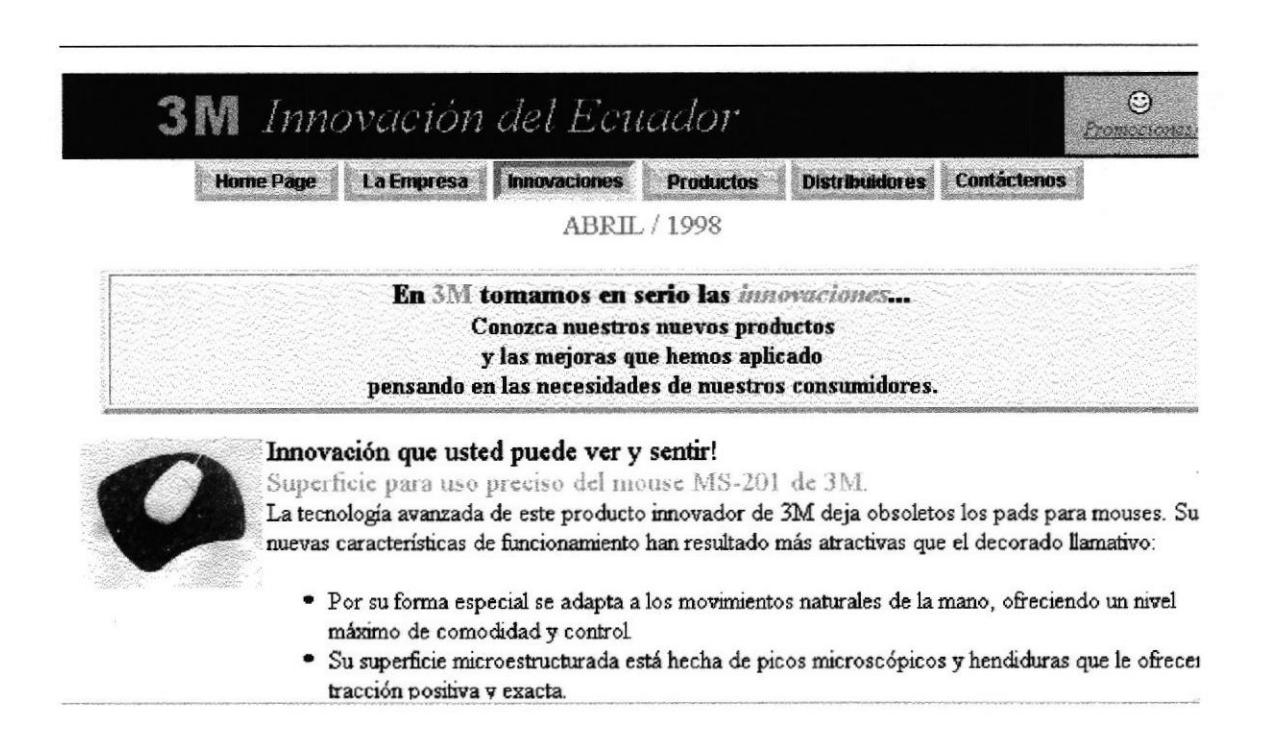

Figura No. 3 Página de Innovaciones (nuevos productos)

3M Innovación tiene su origen en el usuario final. Saber escuchar con atención al cliente le da la oportunidad de conocer sus necesidades y brindarle soluciones innovadoras. Su principal misión o razón de ser es el cliente. Gracias a la innovación, 3M ha podido comprobar cómo cambia la forma en que las personas viven y trabajan, porque se desarrollan productos con características, ventajas y beneficios superiores. Día a día se transforma la tecnología de base, compartiendo experiencias y combinando nueva formas tecnológicas.

Consideramos fundamental la inclusión del mes y año de actualización en la página de las innovaciones ya que nuestros navegantes se sentirán más interesados en las mismas, si éstas son actualizadas frecuentemente y realmente presentan las últimas novedades del mercado.

#### 3.4 PRODUCTOS

Este tópico abarca tanto la presentación detallada de los productos que la empresa comercializa dentro del Ecuador, como también una opción de búsqueda de productos, con el fin de proporcionar a los navegantes la facilidad de localizar uno o más productos cuya descripción concuerde con el parámetro ingresado en el formulario de consulta de productos.

#### 3.4.1 CLASIFICACIÓN DE PRODUCTOS POR CATEGORÍAS

La clasificación por Categorías es propia de la empresa y agrupa a los productos en las diferentes categorías de acuerdo a su uso o aplicación para una mejor y más rápida búsqueda o ubicación por parte del usuario. Se emplean íconos en cada categoría para orientar mejor al usuario y facilitarle el acceso a las mismas.

Dentro de cada categoría se listan los productos correspondientes, cada uno de los cuales

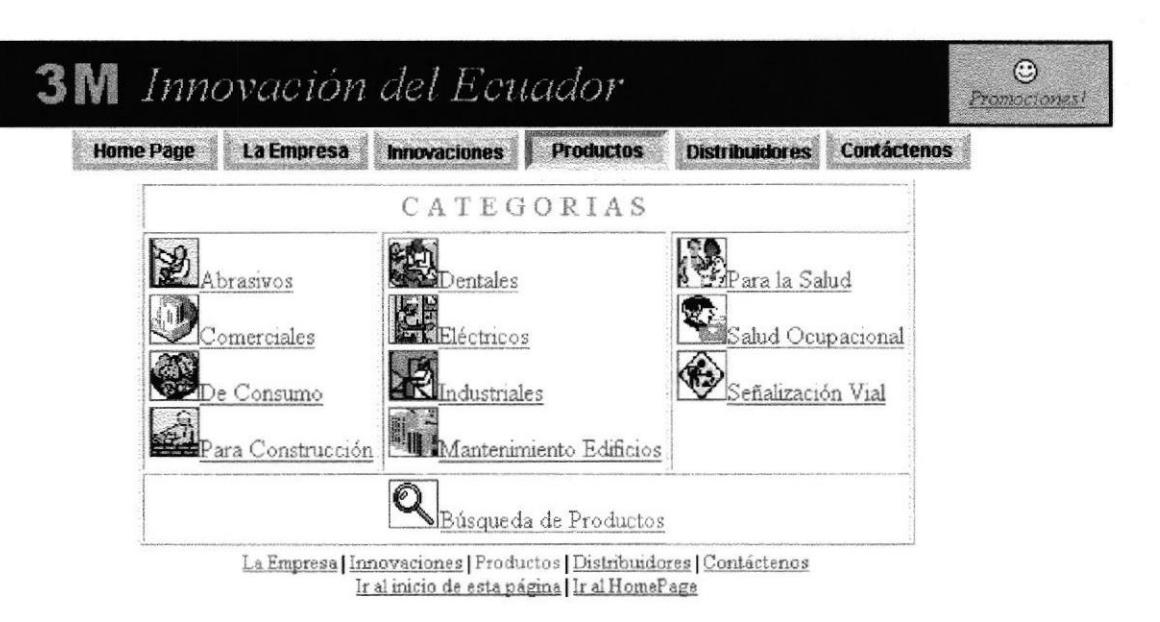

Figura No. 4 Pantalla de Categoría de Productos

enlaza a una página que contiene la descripción, ventajas y la foto de ese producto específicamente.

Los productos se clasifican en:

- Abrasivos
- Comerciales
- De Consumo
- Para la Construcción
- Dentales
- Eléctricos
- **Industriales**
- . Para el Mantenimiento de Edificios
- . Para la Salud
- o Para la Salud Ocupacional
- o Para la Señalización Vial

Para facilitar la navegación dentro del sitio Web, y considerando Ia gran cantidad de productos que pueden ser accesados por nuestros navegantes hemos incluido, adernás de la navegación jerárquica (categoría - producto), la navegación lineal entre productos afines, evitando que el navegante deba subir a niveles anteriores para poder acceder a éstos (ver Anexo l). Dicha navegación sólo se efectúa entre productos afines que pertenecen a lo que podría denominarse una Sub-categoría. Podemos visualizar la ventaja de esta navegación en el siguiente ejemplo:

#### PRODUCTOS COMERCIALES

# CINTAS ADHESIVAS CTNTAMAGICA CINTA CRISTALINA CINTA TRANSPARENTE

Las tres cintas que vemos en el tercer nivel presentan características propias de cada una, y para no tener que retroceder a niveles superiores y volver a bajar, hemos incluido la navegación lineal en dicho nivel. De esta manera, nuestros üsitantes podrán consultar muy ágilmente y con mayor interés los productos.

 $\mathbf{\Omega}$ 

### 3.4.2 BUSQUEDA DE PRODUCTOS

Esta opción presenta una forma en la cual el usuario puede ingresar el nombre o parte del nombre del producto sobre el cual quiere información (ver anexo 2a) y como resultado, se mostrará una lista de los productos en cuya descripción (nombre) se encuentra el parámetro de búsqueda. Ver Ej. en anexo 2b. Dentro de la lista, cada producto está enlazado a su página correspondiente, en donde encontraremos información detallada.

#### 3.5 PROMOCIONES

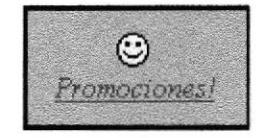

En esta página se encuentran las ofertas y descuentos que ofrece la empresa en un período de tiempo o hasta una fecha determinada; por lo cual se le hará un constante mantenimiento. Se incluyen fotos de los productos ofertados y la vigencia de la promoción. En el encabezado encontraremos una carita feliz animada, que nos indica que estamos en la página de Promociones.

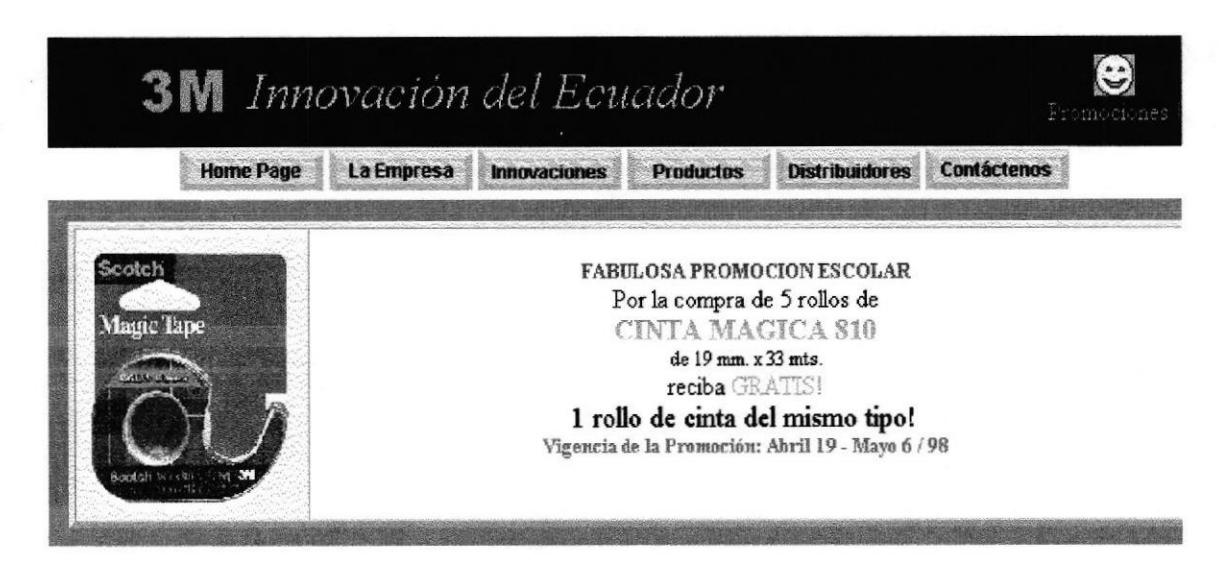

Figura No.5 Página de Promociones

Esta página es más llamativa que las demás ya que es propiamente publicidad de los productos, y tiene como finalidad, incentivar a los visitantes a comprar los productos.

Las promociones son enlazadas desde la página principal y desde las páginas de productos y distribuidores a través de una carita feliz.

#### **3.6 DISTRIBUIDORES**

Se escogió este tópico porque 3M trabaja y vende a través de sus distribuidores. Por esta razón quisimos dar a nuestros visitantes la información de cuáles son los canales de distribución y dónde ubicarlos a nivel local y en todo el país.

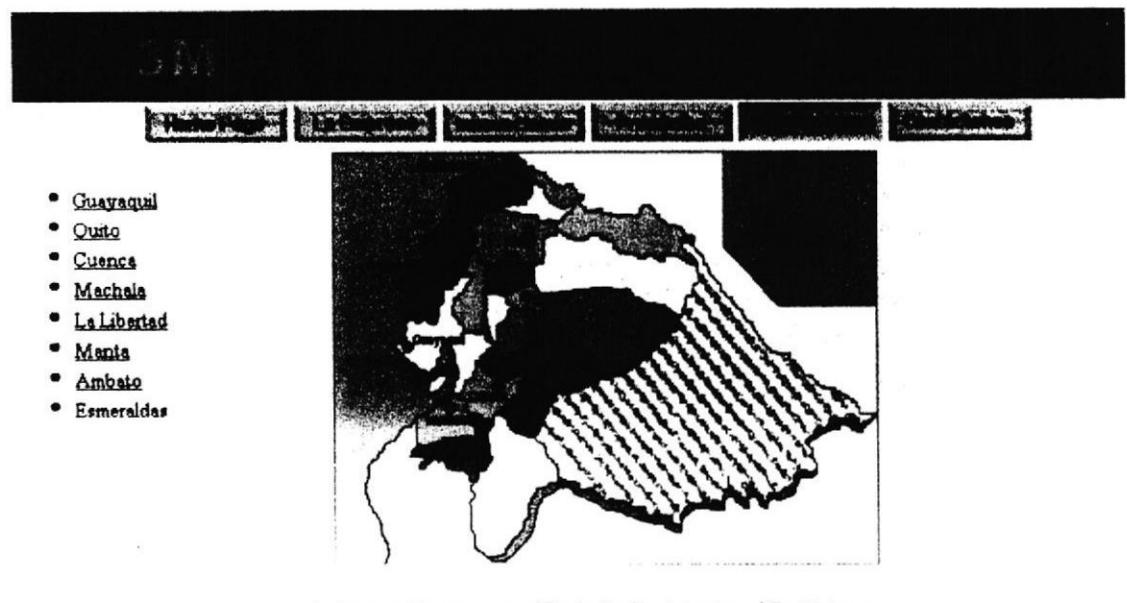

La Empresa | Innovaciones | Froductos | Lactede indones | Contáctenos h al nucio de esta págma (Ir al HomePage

Figura No. 6 Página de Distribuidores en Ecuador

Para esto, comenzamos con un mapa del Ecuador (Image Map), indicando las ciudades en donde podemos localizar distribuidores 3M autorizados. Luego por cada ciudad se presenta una página con la lista de sus distribuidores y datos principales. Por último, cada distribuidor tiene una página con sus datos completos, y hemos incluido los principales productos 3M que ofrece, pensando en la comodidad de los usuarios.

#### **3.7 CONTACTENOS**

Se eligió este tópico para poner a disposición del usuario nuestra ubicación y las diferentes maneras de comunicarse con nosotros. Además se incluye un enlace a una

forma (ver anexo 3a) mediante la cual, el usuario puede enviarnos comentarios,

los mismos que son clasificados como:

- Consultas sobre Productos
- Reclamos / Comentarios
- Sugerencias a los Webmasters
- $\bullet$  Otros

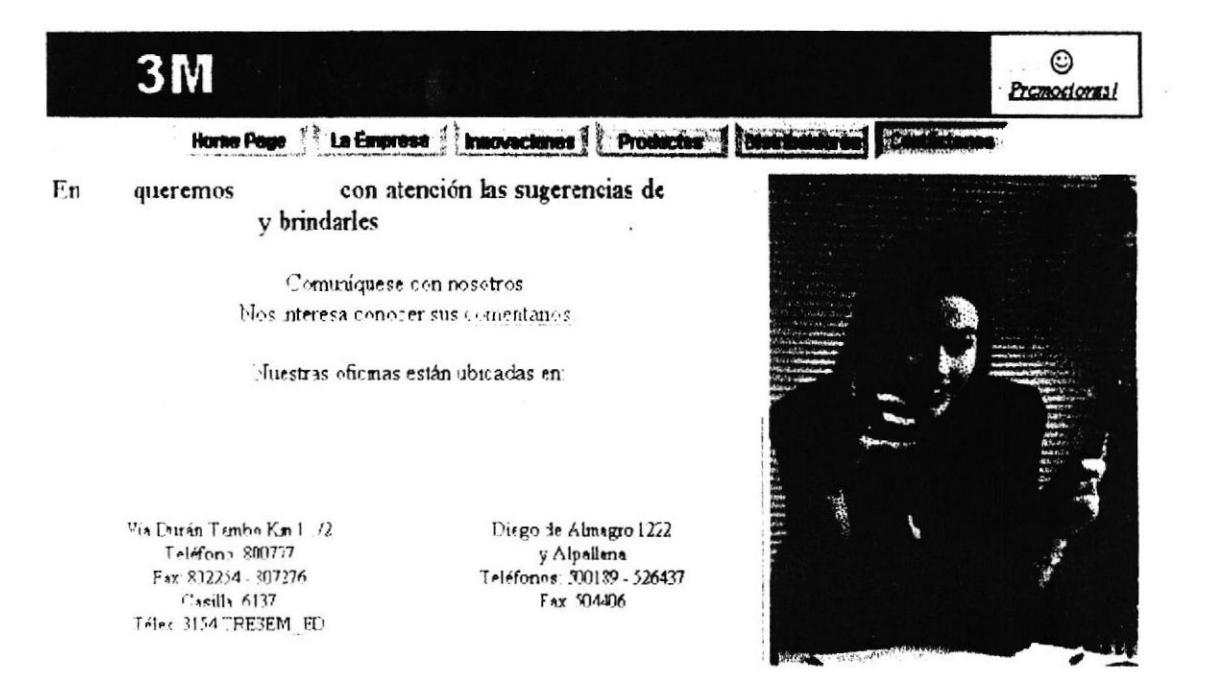

Figura No. 7 Página Web Contáctenos

Una vez ingresados los datos y enviado el mensaje, el usuario recibe una respuesta,

indicando si se recibió la información o falta algún dato (ver anexo 3b).

En esta página consideramos el "toque personal" al incluir la foto de la persona que atenderá a los clientes, detalle que generalmente es apreciado por los visitantes de sitios Web.

#### V. PLANTILLAS USADAS

#### **■ CABECERA**

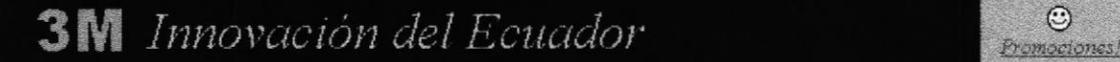

Fig. No. 8 Encabezado de todas las páginas

Contiene el logo de la empresa y, en algunas páginas, la carita feliz que enlaza a la página de promociones.

En todas las páginas, con excepción del Home Page, el logo de 3M es también un enlace a la página principal, idea que fue considerada debido a que gran cantidad de sitios emplean su logo como enlace al Home Page, y, probablemente los navegantes probarán regresar a través de éste.

#### 匐 **MENÚ DE BOTONES HORIZONTAL**

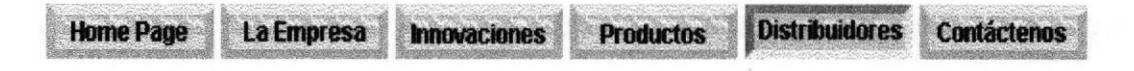

Fig.No.9 Menú Horizontal de Botones

Se encuentra en la parte superior de cada página y es el mismo en todas las páginas. Se emplea la metáfora del botón presionado (ver en la gráfica el botón de Distribuidores) para indicar que el tópico seleccionado no puede volver a ser elegido. Los botones han sido diseñados en forma tridimensional, empleando el efecto de la luz para indicar el botón presionado.

Este menú horizontal está siempre visible.

#### **MENÚ DE TEXTO** é1

La Empresa | Innovaciones | Productos | Distribuidores | Contáctenos Ir al inicio de esta página Ir al HomePage

Fig.No.10 Menú de Texto

Al pie de cada página se muestra el menú de enlaces para los browsers tipo texto. En este menú la opción seleccionada es mostrada con un color diferente al de las demás.

#### **■ BACKGROUND**

Se refiere al color de fondo de todas las hojas, es un color amarillo tenue.

#### **EN COLUMNA A LA IZQUIERDA**

Es usada en las hojas de Distribuidores y Productos. En la parte izquierda de la pantalla, se usa una columna con una lista de los enlaces relacionados para ir directamente a esas hojas y que el usuario no se vea obligado a regresar al nivel anterior en jerarquia donde se encuentra el menú original.

#### **ENDIAL PARA DISTRIBUIDORES POR CIUDAD**

Consiste en poner a la izquierda la columna de los enlaces a las otras ciudades y una tabla con 3 columnas:en la cual se ponen la lista de Distribuidores de esa ciudad, su dirección y teléfonos.

#### **ENDERGEARED PLANTILLA PARA CADA DISTRIBUIDOR**

Contiene una tabla con información de cada distribuidor: nombre, contactos (vendedores), dirección, teléfonos, fax, y principales productos 3M, que vende ese distribuidor. Adernís a la izquiera de la pantalla tiene la opción de Regresar a la página anterior.

**PLANTILLA PARA PRODUCTOS** 

創

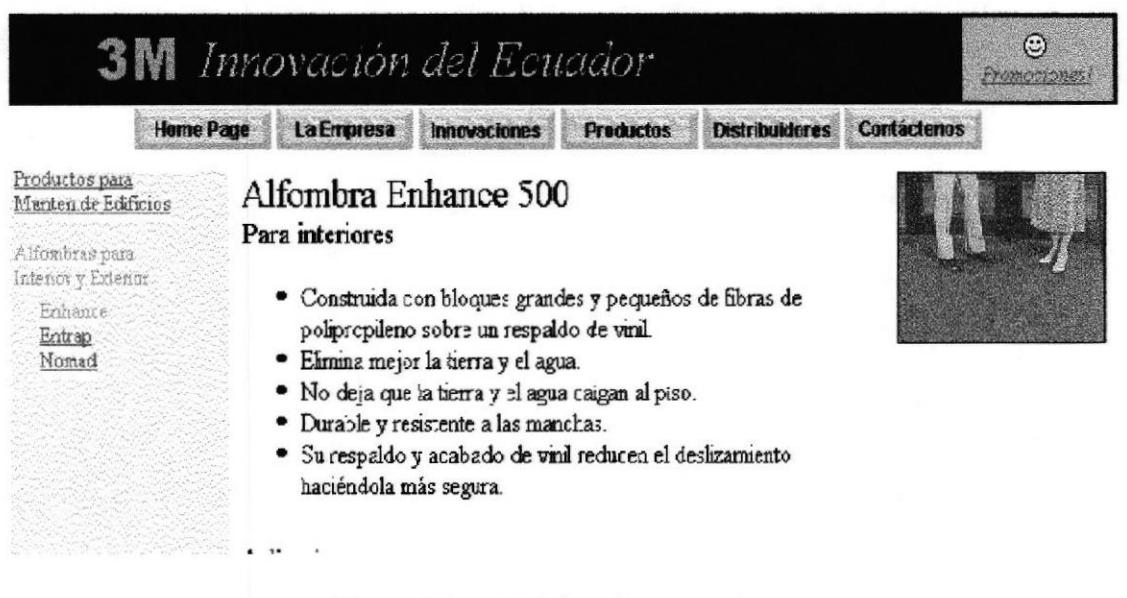

Figura No.11 Página de un producto

Incluye la columna de la izquierda para navegación lineal y a la derecha la descripción del producto y sus ventajas. Además incluye una foto del producto.

#### CONCLUSIONES Y RECOMENDACIONES

En el desarrollo del proyecto, hemos realizado pruebas en los browsers más usados, como son Netscape e Intemet Explorer ver.3 y se han hecho los arreglos necesarios para que la información se muestre también en forma comprensible en las últimas versiones de estos browsers. Para los browsers sólo texto, se usa además los menúes tipo texto y la opción ALT en las imágenes.

En cuanto a la **visibilidad**, se prefirió un menú horizontal superior, para que el usuario tenga siempre acceso a todos los tópicos principales de nuestro sitio- Las páginas fueron diseñadas tomando como base la configuración 480 x 640 para no sobrepasar el ancho de la pantalla, y en el caso del Home Page, el tamaño de las fotos fue ajustado para no sobrepasar la altura establecida por dicha configuración. Posteriormente, las páginas fueron revisadas en 600 x 800 para verificar el encuadre correcto de la información dentro de las mismas.

La consistencia se garantiza mediante el empleo de las plantillas mencionadas anteriormente, que permiten a los visitantes familiarizarse con mayor rapidez con el uso de páginas posteriores, y disminuir la carga cognitiva requerida para la navegación dentro del sitio.

Debido a la gran cantidad de información que el sistema contempla, se presenta la de carácter más relevante, ordenada visualmente bajo el concepto de listas (con üñetas) para facilitar al navegante el rápido acceso a la misma. También se usaron tablas para organizar los datos dentro de cada página.

Se seleccionaron colores agradables a la vista, que no producen fatiga, manteniendo una buena combinación . Las imágenes han sido reducidas para no aumentar el tiempo de cargar la página, manteniendo una buena üsibilidad, aunque en el caso de algunos productos, hemos preferido dar una idea real de éstos.

Hemos usado la metáfora de los botones del menú principal. Cada uno de los íconos ha sido seleccionado o diseñado por nosotros, usando motivos que se relacionen con el tema, para que sean de facil comprensión para nuestros visitantes.

Se creó el mapa sensitivo, se diseñaron las formas y programaron los CGI's en lenguaje C; en general, se hizo uso de todas las técnicas aprendidas en el curso para obtener un sitio agradable y útil para el usuario, cumpliendo con cada uno de los requerimientos del proyecto.

Anexamos en la sgte. Página el bosquejo de las estructuras escogidas para la navegación, que es una combinación de jerárquica y lineal..Jerarquica, para mantener la jerarquia de los tópicos y subtópicos, cuando es necesario; y lineal para poder ir directamente desde una página a otra, en el caso de tópicos muy visitados y evitar que el usuario pierda el tiempo regresando a páginas anteriores para elegir alguna opción.

Como recomendación podemos decir, que si se necesitaran incluir más páginas, se mantenga el uso de las plantillas indicadas en el diseño de éstas, para mantener la consistencia del sitio Web y tener presente todos los puntos anteriormente analizados.
ANEXOS

 $\mathbf{A}^{(i)}_{\mathbf{r}}$  and  $\mathbf{A}^{(i)}_{\mathbf{r}}$ 

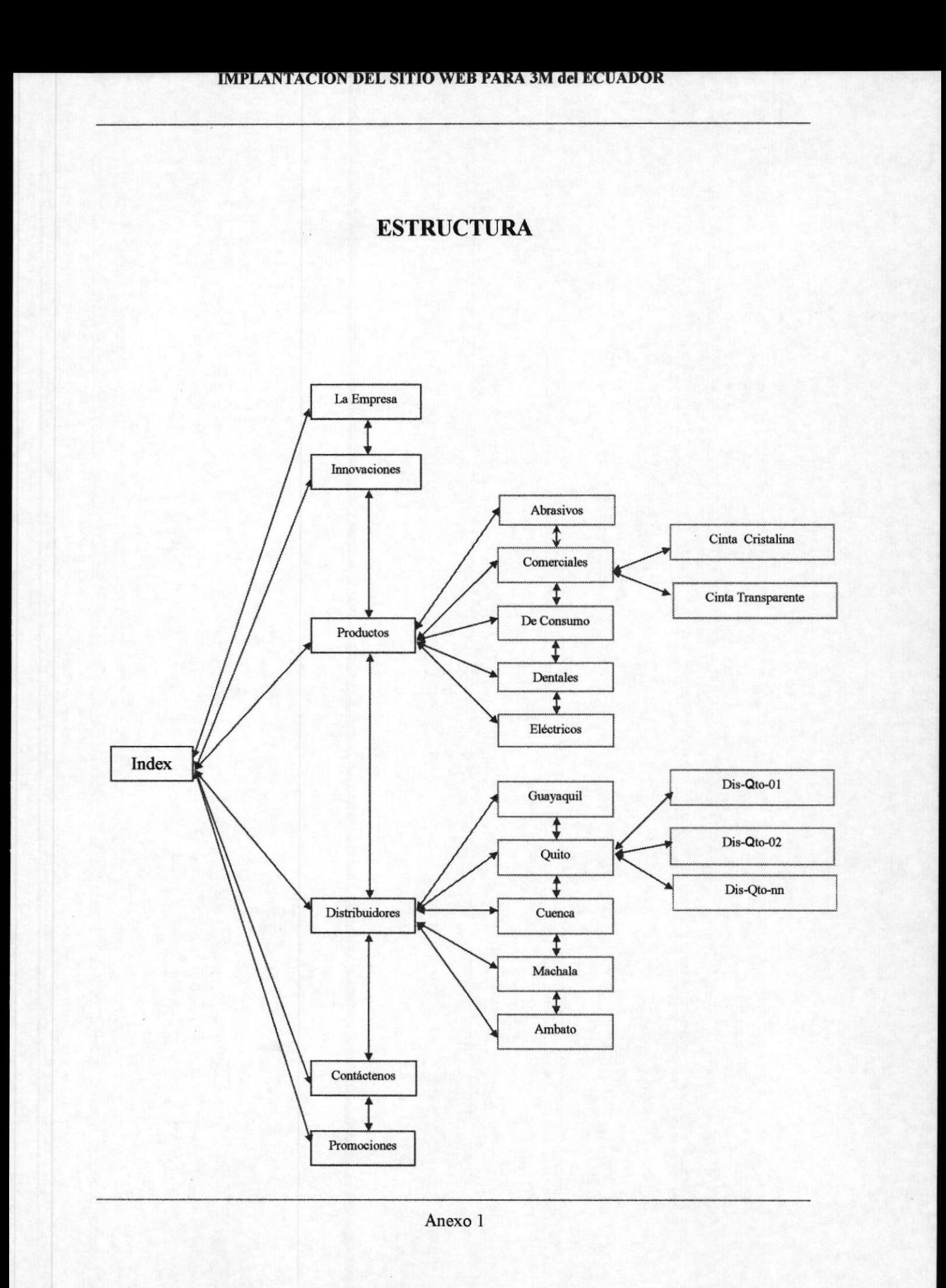

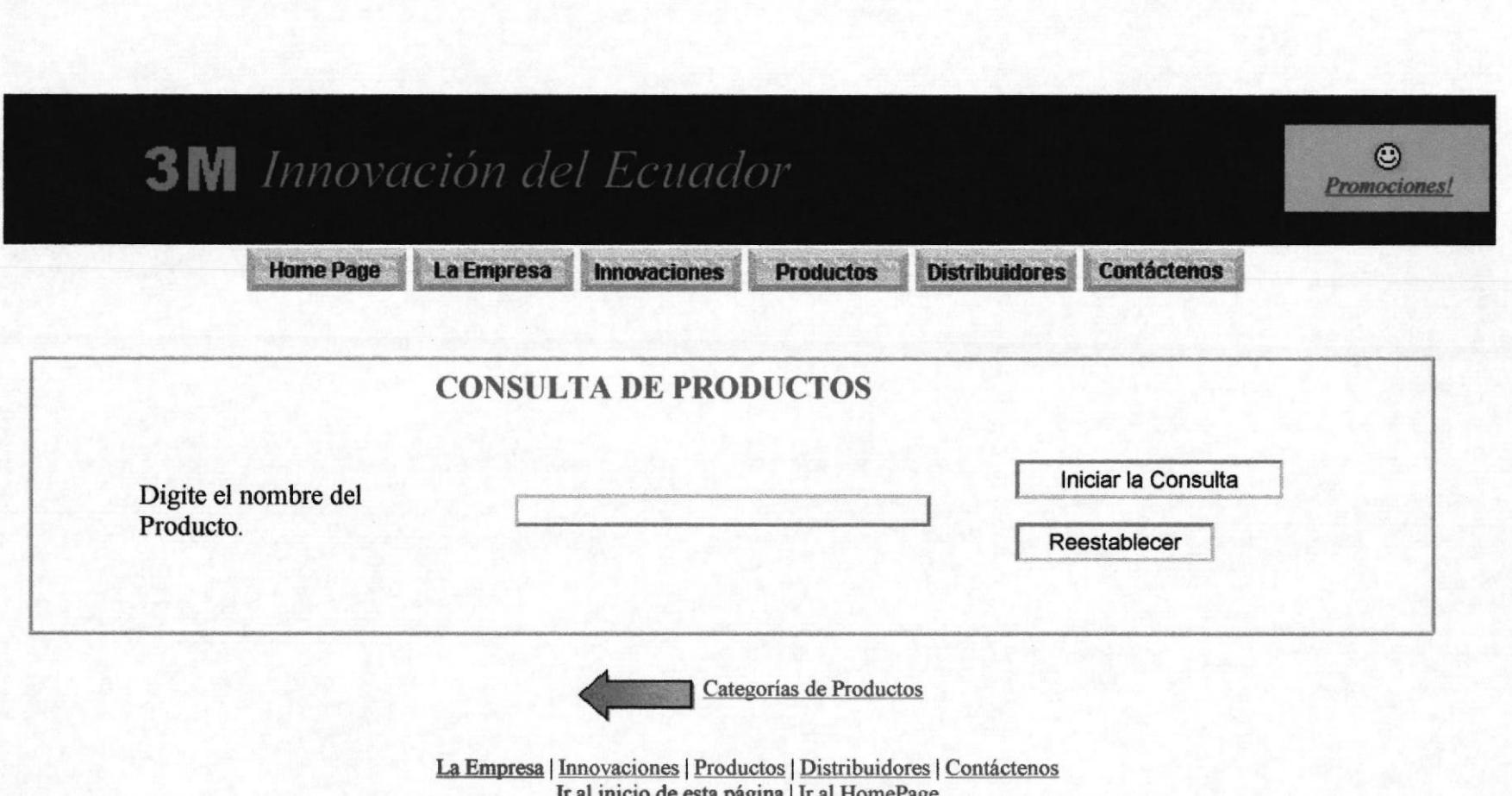

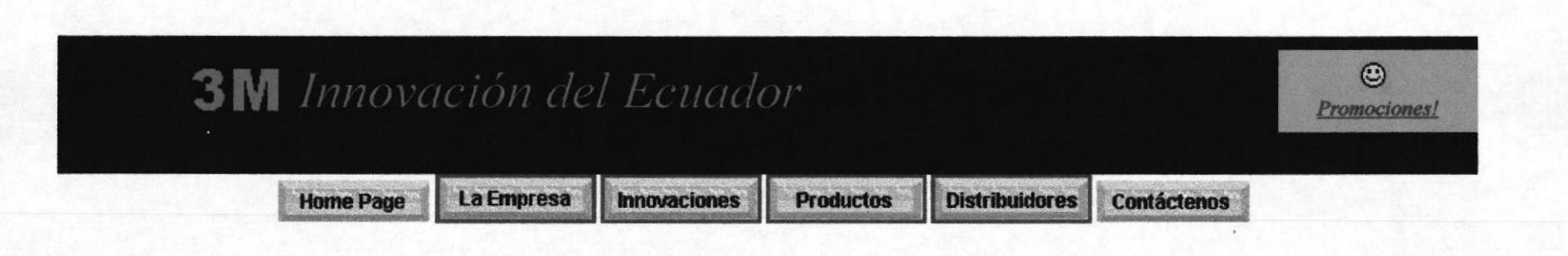

# **RESULTADO DE LA CONSULTA**

**CINTA CRISTALINA** 

**CINTA MAGICA** 

**CINTA ELECTRICA SUPER 33** 

**CINTA HIGHLAND 3710** 

**CINTA TRANSPARENTE SCOTCH** 

DISPENSADOR PARA CINTA ADHESIVA

Consulta de Productos

La Empresa | Innovaciones | Productos| Distribuidores | Contáctenos Ir al inicio de esta página | Ir al HomePage

Anexo 2b

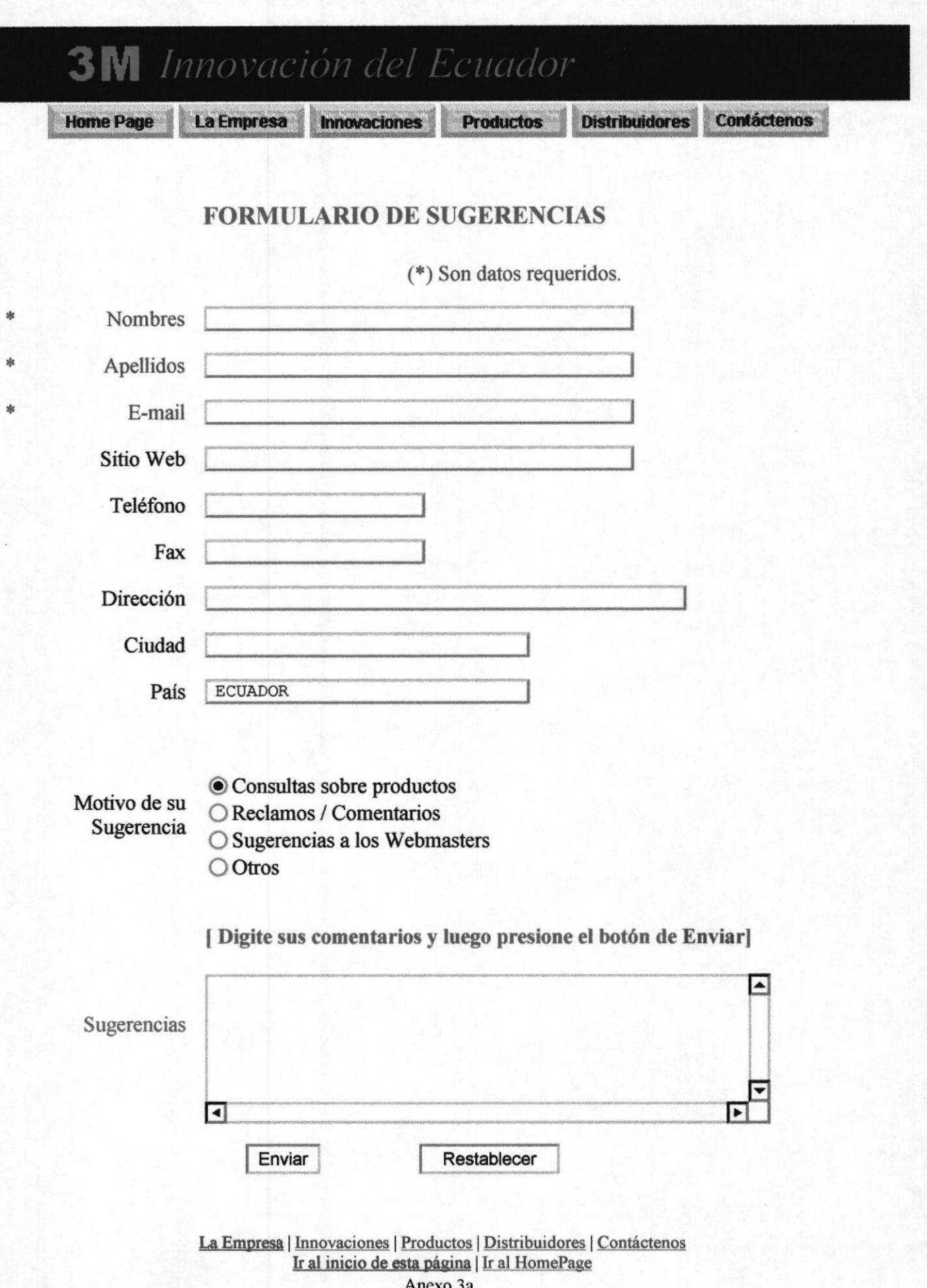

ancro 3

 $\alpha$ 

acaatura/grupo//pagmas/rorm\_man.mm

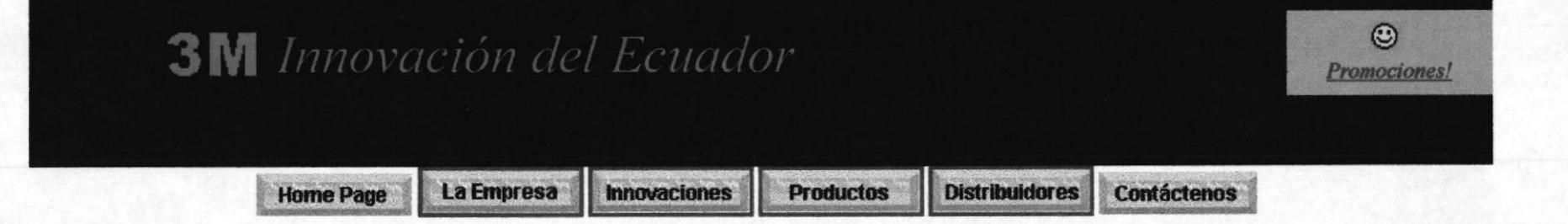

# **RESULTADO DEL ENVIO**

En este instante, hemos registrado sus Sugerencias satisfactoriamente.

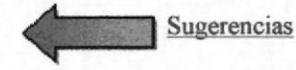

La Empresa | Innovaciones | Productos | Distribuidores | Contáctenos Ir al inicio de esta página | Ir al HomePage

## Documentación de Programación de CGI's

### Introducción:

En nuestro sitio Web, se disefiaron tres CGI's (Common Cateway Interfaces). Estos son programas especiales diseñados con el propósito de que exista un intercambio de información entre el usuario y el servidor del sitio Web. Los CGI's pueden ser programados con algunos tipos de lenguaje de programación y/o scripts.

Para este proyecto los CGI's fueron programados a través del lenguaje Visual C ++ 4.0. Los programas fuentes son: Cgibhr01.c, cgibhr02.c y cgibhr03. Se compilaron con el comando CL [programa.c], obteniendo los conespondientes ejecutables. Estos programas así como las bases de datos están ubicados en el directorio /users/licenciatura/grupo7/paginas, en el servidor NT.

En el diseño se intentó usar una programación completamente estructurada ,usando subrutinas, las cuales están debidamente documentadas dentro de los programas fuentes. Aunque se usaron nombres extensos de variables, éstas no dejaron de documentarse denro de ellos. Se realizó un esfuerzo intangible para permitir, que a partir de estos programas se pueda obtener, nuevas funciones con apenas un mínimo de cambios.

Cada uno de estos CGI's es llamado por un formulario en nuestro sitio Web, generando una página Web. Esta es presentada al usuario como resultado de su consulta, conteniendo todos los controles de navegación esuhdar del sistema. Más adelante se encontrará la información en detalle.

Estos CGI's permiten al usuario obtener los sigüentes objetivos:

- I. 1. Conocer el Dominio que más nos visita
	- 2. Conocer la fecha más visitada.

Il. Consulta sobre los productos existentes en nuestra base de datos, a partir de una palabra o usando sólo algunas letras.

III. Posibilidad de recibir recomendaciones y sugerencias de parte de los usuarios. Estas son respaldadas en un archivo de texto para su posterior procesamiento por parte de los administradores del sitio Web.

## Documentación de Programación de CGI's

### CGI: cgibhr0l.exe

Permite consultar estadísücas sobre el archivo Iogfile.txt, el cual se obtiene como una copia del a¡chivo logfile del NT. Se usó este artificio para permitir análisis de información existente en backups que ya no existan en el NT. Además de esta manera pudimos simular el funcionamiento sobre una PC sin NT, redirigiendo la salida a archivos con extensión HTML y luego revisándolos con el browser (navegador).

La opciones usados son

- . El dominio que más nos visita
- La fecha que más nos visita

El programa es llamado desde el formulario form\_est.html, el cual es accesado desde un enlace en el Home Page.

La variable usada como parámetro entre el CGI y el formulario es opcion\_estad. Esta lleva un 1 para la consulta por dominio y un 2 para la consulta por fecha.

Se agregó un botón especial con forma de flecha, el cual permite devolver al formulario, para poder realizar otra consulta.

### Respuesta del orosrama:

Presenta la información solicitada por el usuario, con los controles de navegación estándar del sistema.

## Documentación de Programacién de CGI's

#### CGI: cgibhr02.ere

Este programa permite al usuario consultar productos a partir del formulario form prod.html, el cual es accesado desde la opción Buscar Productos del Home Page y luego presionando el icono representado por una lupa.

Los productos se leen desde el archivo itemasc.txt. Este archivo contiene la descripción de cada uno de los items existentes, además de un campo conteniendo el link ( enlace a una información ), delimitados por comas.

El programa permite consultar no sólo los productos que empiezan con los caracteres ingresados, sino que también los que contienen subcaracteres. Ejemplo si se requiere buscar los productos conteniendo la palabra CINTA, sin importar en que pafe del producto se encuentre, se podria ingresar la palabra CINTA o CINT o CIN, etc.

La variable usada como parámetro entre el CGI y el formulario es buscar. Esta pasará el dato introducido por el usuario directamente en el formulario.

Se agregó un botón especial con forma de flecha, el cual permite regresar al formulario para realizar otras busquedas.

### Respuesta del programa:

Cuando el usuario presiona el botón *consultar*, desde el formulario, se presenta una página HTML, incluyendo una lista de los productos cuya descripción esté contenida con los caracteres ingresados. Cada producto en esta lista, contiene los enlaces a las páginas de cada uno de ellos.

Un mensaje apropiado aparecerá cuando no exista un producto que cumpla con los criterios de Ia búsqueda del usuario.

Si la base de datos no existe, se le dará un mensaje apropiado para que el usuario se comunique con los administradores del Web de la empresa.

## Documentación de Programación de CGI's

### CGI: cgibhr03.exe.

Permite al usuario enviar sus comentarios, reclamos o sugerencias tipificadas a través del formulario form mail.html, el cual es accesado desde la opción de Servicio al Cliente en la página principal. La información ingresada por el usuario se aloja en el archivo tipo texto 3mplano.txt. Este archivo es procesado por los administradores del sitio Web, para dar el seguimiento oportuno que brinde la satisfacción en el servicio del usuario, a través de una excelente vía de comunicación.

El archivo 3mplano.txt, contiene los siguientes campos con datos del usuario:

- \* Nombres
- \* Apellidos
- + E-mail, normalmente conteniendo una dirección conteniendo el signo @.
- Sitio Web, Ej. http://xxx/...
- Teléfono
- Fax
- Dirección
- Ciudad
- Pais, con valor por defecto ECUADOR
- Motivo de su sugerencia  $[1=Consider]$ Consulta de productos,  $2=Reclamos/comentarios$ , 3=sugerencia a los webmasters, 4=otros].

Nota: \* (El usuario deberá ingresar estos campos, para que el proceso sea exitoso).

Las variables correspondientes entre los nombres de los campos y las variables usadas en formulario / CGI son: nombre, apellido, email, homep, telefono, fax, direccion, ciudad, pais, motivo.

Se agregó un botón especial con forma de flecha, el cual permite retornar al formulario, para realizar otra interacción.

### Respuesta del programa:

Cuando se presiona el botón de enviar del formulario, el usuario obtendrá una págin4 la cual le indica si su envío fue procesado exitosamente , o si le faltó ingresar datos, sugiriéndole ingresarla para su correcto procesamiento. Sólo es obligatorio el ingreso, para los tres primeros campos.

```
\star/
/* (c) ESPOL, Guavaguil-Ecuador
                                                                         \star /
/*
/* Materias : - Diseño y administración de un sitio Web.
                                                                         \star /
/*
                     - Interacción Hombre-Maguina.
                                                                         \star /
/*
                                                                         \star /
/* Provecto : Tópico de Graduación. Diseño de un sitio Web
                                                                         \star/
                                                                         \star/
/* Nombre del CGI: cgibhr01.c
/* Llamado por : form est.html
\star//* Fecha/creación: Abril / 05 / 1998
                                                                         \star /
                                                                         \star /
/*
/* Autores : Bertha Sandoval, Henry Javier y Rossana Flores*/
/*
                                                                         \star /
/* Descripción : Este programa permite consultar estadísticas
                                                                         \star/
/*
                     del dominio más visitado y de la fecha más
                                                                          \star /
/*
                                                                          \star /
                     visitada.
                                                                         \star /
/*
                     Toma la información del archivo logfile
                                                                         \star//*
                     del NT.
-*//* Para la compilación solo se debe usar cl cgibhr01.c
                                                                         \star /
---+1#include <stdlib.h>
#include <stdio.h>
#include <string.h>
#include "libcgi.c"
                       // librería de manejo de formularios
# define MAX 3000 // variable MAX seteada a 3000
struct logfile {
                           // estructura del logfile
     char vnombre[51]; // campo visitado
                            // numero de visitas
     int vcantidad;
 } visitas [MAX];
                            // pueden haber hasta MAX visitas
   char campo[50]; // campo armado en cada registro<br>char camp_mayor[51]; // lleva el nombre del campo mayor<br>char cta_server[14]; // código del servidor del cliente<br>char cli_usuario[21]; // nombre del usuario
   char fecha[9]; // fecha de la transacción<br>char hora[9]; // hora de la trx.
   char servicio[6];
                            // servicio ofrecido
                            // seleccionar solo cuando:
                            // servicio = " W3SVC" y
                            // mi server = " SERVER MSIG
   char mi server[14]; // nuestro servidor
   char tam arch[11]; // tamaño del archivo.
   char ch;
                            // asigna un caracter leido del archivo
   char a;
   char b;
   char *wopcion estad; // variable de trabajo de parámetro
                        // contador de registro<br>// contador de cusai
   int cont reg;
   int cont_cta;<br>
int cont_cta;<br>
int pos_may;<br>
// posicion mayor dentro de<br>
int cant_mayor;<br>
// lleva el control de las veces
```

```
int n;
                             // variable de trabajo
   int i;
                             // variable de trabajo
    int j.
    int k;<br>int op
                             \frac{1}{2}int
opcioni I,
                             \frac{1}{2}\frac{1}{2}int resultl;
                             \frac{1}{2}int result2;<br>int result;
                             \frac{1}{2}//<br>// variables de trabajo<br>// variable de trabajo
   int result;
    int pos_arr;
   k=0;n=16;
                             // número de campos que tiene cada registro
   pos_arr=0i
                             // control de posición de variables
                             // posición en donde se encuentra el
   pos_may=0;// campo mayor dentro de la estructura
   cont reg=0;
                             // contador de registros válidos
   contcta=0;// contador de cuentas
   result=0;// control de comparación
1/ Esta rutina permite armar los campos de cada registro
void mover_campo (int k)
       switch(k)
\{case 0:
       memcpy
(cta server, campo, sizeof (cta server) ) ;
       returni
    case L :
       se 1 :<br>memcpy (cli_usuario,campo,sizeof(cli_usuario));
      return;
    case 2 :
       memcpy (fecha, campo, sizeof (fecha) ) ;
      returni
    case 3 :
       memcpy (hora, campo, sizeof (hora) ) ;
       return;
    case 4:
       memcpy (servicio, campo, sizeof (servicio));
    return;<br>case 5:
       memcpy (mi_server, campo, sizeof (mi_server));
       return;
    case 6:
       return;
    case 7 :<br>return;
    default :
      return;
\mathcal{F}returni
\mathcal{L}// Rutina que permite obtener el campo adecuado a través // de la opcion enviada por el formulario form est.html
void seleccionar_campo ()
{
  result2 = strcmp (wopcion estad, "F" );
  \text{opcion} = 0;
```

```
{
    if ( result2 == 0 )
        \text{opcion} = 2;\mathcal{F}switch ( opcion )
    {
    case 0:
       memcpy (campo, cta_server, sizeof (campo) ) ;
       return;
    case L :
       memcpy (campo, cli usuario, sizeof (campo) );
       return;
    case 2 :
       memcpy (campo, fecha, sizeof (campo) ) ;
       return;
    case 3 :
       memcpy (campo, hora, sizeof (campo) );
       return;
    case 4 :
       memcpy (campo, servicio, sizeof (campo) ) ;
       return;
     case 5 :
       memcpy (campo, mi_server, sizeof(campo)) ;
       return;
    case 6:
       return;
     case 7 :
       return;
     default:
       return;
    \mathcal{F}return;
\mathbf{1}// Valida los registros validos a ser seleccionados para
.// su procesaniento
void procesar campo ()
(
  resultl = strcmp (servicio, " W3SVC" ); result2 = strcmp (mi_server, " SERVER_MSIG"); result = 0;
  if (( result1 == 0 ) && ( result2 == 0 ) )
      {
       result = 1;
       cont_reg ++;
      ]
return;
)
/* Rutina para actualizar no. de veces usado */
void pone_cantidad ()
{
  pos_arr=0;
  \text{while } (( \text{pos\_arr} \leq ( \text{ MAX} - 3)) \& (\text{visitas} [\text{pos\_arr}] \cdot \text{veantidad!} = 0))resultl=strcmp (visitas [pos arr] . vnombre, campo) ;
       if (result1 == 0){
          visitas [pos_arr] . vcantidad++;
               returni
```

```
!
              else
               {
              pos_arr++;
               )
       l
memcpy (visitas [pos_arr] . vnombre, campo,
        sizeof (visitas [pos arr] .vnombre) ) ;
visitas [pos arr] . vcantidad=1;
¡eturn;
)
/* Rutina para buscar el campo más usado */
void busca_cant_nayor (int pos_nay)
{
   pos_arr=0;<br>while (( pos arr <= ( MAX - 3 )) &&
          (visitas[pos arr] .vcantidad != 0)) {
          if (visitas [pos_arr] .vcantidad > cant_mayor)
            {
                 strcpy (camp mayor, visitas [pos arr] . vnombre ) ;
                 cant mayor = visitas [pos arr] .vcantidad;
                 pos may = pos arr;
                 return;
            )
          pos-arr++;
     ]
  return,'
\mathcal{L}// Rutina para la inicialización de los campos
void blanq campos ()
{
memset ( campo, 0, sizeof (campo) );
memset (cta server, 0, sizeof (cta server)) ;
memset (cli<sup>t</sup>usuario, 0, sizeof (clitusuario) ) ;
memset (fecha, 0, sizeof (fecha) ) ;
memset (hora, 0, sizeof (hora) );
memset (mi_server, 0, sizeof (mi_server) ) ;
memset (tam_arch, 0, sizeof (tam_arch) ) ;
return;
l
// Rutina que permite armar la parte superior de form_est.html void imprime encabezado ( )
{
printf ("<!DOCTYPE HTML PUBLIC \"-//W3C//DTD HTML 3.2//EN\">\n");<br>printf ("<HTML>\n");
printf ("<HEAD>\n");
printf ("<META HTTP-EQUIV=\"Content-Type\" CONTENT=\"text/html");
printf("characteriso-8859-1\\") ;
printf('<META NAME=\Tath'Author\" COMPUTS\ "GONTENT=\Tarr' group07\">\nprintf("<META NAME=\"GENERATOR\" CONTENT=\"Mozilla/4.04 [en] ");<br>printf("(WinNT; I) [Netscape]\">\n");
printf ("<TITLE>3M Estadísticas</TITLE>\n");
printf('</HEAD>\n\n\frac{n}{i};printf ("<BODY TEXT=\"#008000\" BGCOLOR=\"#C0C0C0\">\n");<br>printf ("&nbsp;<A NAME=\"inicio\"></A>\n");
printf ("<BR>&nbsp");
printf ("<BR>&nbsp");
```

```
printf("<BR>&nbsp");
printf ("<TABLE BORDER=0 CELLSPACING=0 CELLPADDING=0 ") ;
printf("WIDTH=\''1008\}' " HEIGHT=\''1008\' " \n> \n" \nprintf('TR>\n\n'\n');
printf ("<TD ALIGN=CENTER BGCOLOR=\"#000000\">\n");
printf ("<TABLE BORDER=0 CELLSPACING=0 ");
printf (" CELLPADDING=0 WIDTH=\"100%%\" >\n");
printf("<TR>\n\frac{n}{n});
printf ("<TH ALIGN=RIGHT><A HREF=\"index.html\">\n");<br>printf ("<IMG SRC=\"../Imagenes/3m negro.gif\"");
printf(" ALT=\"Logo 3M\" BORDER=0<sup>-HEIGHT=51</sup> WIDTH=74></A></TH>\n" );
printf("<TD><I><FONT</sub> COLOR=\Psi+00FF00\Y>\n<b>n</b>printf ("<FONT SIZE=+3>Innovaci&oacute;n del Ecuador</FONT>\n");<br>printf ("</FONT></I></TD>\n");
printf ("<TD ALIGN=CENTER WIDTH=\"14%%\" BGCOLOR=\"#FF8040\">\n");<br>printf ("<A HREF=\"promociones.html\">\n");<br>printf ("<IMG SRC=\"../Imagenes/cfeliz3.gif\" ");
printf ("ALT=\"carita feliz\" BORDER=0 HEIGHT=18");<br>printf (" WIDTH=20></A> \lambdanbsp;");
printf("<BR><I><FONT SIZE=-1>\n");
printf ("<A REF=\"promociones.html\">Promociones!</A>\n");
printf ("</FONT></I></TD>\n");
printf ("</math><math>\langle</math> TR><math>\setminus</math> n" <math>)</math> ;<br>printf ("</math><math>\langle</math> TABLE><math>\setminus</math> n" <math>)</math> ;printf("snbsp; </TD>\n|n" );
printf("</TR>\n\n\frac{n}{i});
printf("<TR>\n");
printf ("<TD ALIGN=CENTER VALIGN=TOP WIDTH=\"100%%\">\n");<br>printf("<A HREF=\"index.html\"><IMG SRC=\"../imagenes/bot-hom.gif\" ");
printf ("ALT=\"Home Page\" BORDER=0 HEIGHT=25 WIDTH=93></A>\n");
printf("<A HREF=\"empresa.html\"><IMG SRC=\"../Imagenes/bot-emp.gif\"") :
printf('ALT=\{'La Empresa,' HEIGHT=25 WIDTH=93></A>\n^n;
printf("<A HREF=\"innovaciones.html\"><IMG SRC=\"../Imagenes/bot-
inn.gif\" ");<br> printf ("ALT=\"Innovaciones\" HEIGHT=25 WIDTH=93></A>\n");
printf("<A HREF=\"productos.html\"><IMG SRC=\"../Imagenes/bot-pro.gif\"<br>"):
print("ALT=\"Productos\" HEIGHT=25 WIDTH=93></A>\n");
printf ("<A HREF=\"distribuidores.html\"><IMG SRC=\"../Imagenes/bot-<br>dis.qif\" ");<br>printf ("ALT=\"Distribuidores\" HEIGHT=25 WIDTH=93></A>\n");
printf("ALT=\"Distribuidores\" HEIGHT=25 WIDTH=93></A>\n");<br>printf("<IMG SRC=\"../Imagenes/bot-con.gif\" ALT=\"Contáctenos\" ");
printf("HEIGHT=25 WIDTH=93></TD>\n' );
printf ("</TR>\n") ;<br>printf ("<TR>\n") ;<br>printf ("<TD_VALIGN=TOP_BGCOLOR=\"#FFFFFF\">\n") ;
print( " <TABLE BORDER=0 CELLSPACING=10 WIDTH=\"100%%\" >\n") ;
print(f('<TR>\n\n');
printf ("<TD ALIGN=CENTER WIDTH=\"15%%\"<br>BGCOLOR=\"#FFFFFF\">&nbsp;</TD>\n");
printf("<TD ALIGN=CENTER COLSPAN=\"4\" WIDTH=\"70%%\"
BGCOLOR=\"#FFFFFF\"> </TD>\n");
printf ("<TD ALIGN=CENTER WIDTH=\"15%%\"
BGCOLOR=\' #FFFFFF\' > \sh{sp}; </TD>\n" ) ;
printf ("</TR>\n\n" );
printf("<TR>\n\n\frac{n}{;
printf ("<TD WIDTH=\"20%%\">&nbsp;</TD>\n");
printf ("<TH COLSPAN=\"4\" WIDTH=\"55%%\">\n");
printf ("<H3>\n\n\in");
print(f("<FONT COLOR=\Psi#FF8040\Psi)>anbsp; </FONT>\n
```

```
if (opcion == 0)
printf("<FONT COLOR=\"#008080\">DOMINIO OUE MAS ");
 printf("NOS VISITA</FONT></H3>\n");
printf("</TH>\n\frac{n}{n});
\mathbf{1}if (opcion == 2)
 printf("<FONT COLOR=\"#008080\">FECHA MAS "):
 printf("VISITADA</FONT></H3>\n");
 printf("</math>}
printf("<TD ALIGN=CENTER WIDTH=\"10%%\">&nbsp;</TD>\n");
printf("</TR>\n\n";
print(f("<TR>\n n");
printf("<TD ALIGN=CENTER WIDTH=\"15%%\">&nbsp;</TD>\n");
printf("<TD ALIGN=CENTER COLSPAN=\"4\" WIDTH=\"70%%\">&nbsp;</TD>\n");
printf("<TD ALIGN=CENTER WIDTH=\"15%%\">&nbsp;</TD>\n");
printf("</TR>\n\n");
return;
// Rutina que permite armar el detalle de form est.html
void imprime detalle()
printf('TR>\n");
printf("<TD ALIGN=CENTER WIDTH=\"15%%\">&nbsp;</TD>\n");
printf("<TD ALIGN=CENTER WIDTH=\"15%%\">&nbsp;</TD>\n");
printf("<TD ALIGN=CENTER WIDTH=\"25%%\">\n");
if (opcion == 0)
printf("<FONT COLOR=\"#800080\">Dominio que m&aacute;s nos
visita:</FONT></TD>\n");
if (opcion == 2)
printf("<FONT COLOR=\"#800080\">Fecha m&aacute;s
visitada:</FONT></TD>\n");
J
printf("<TD ALIGN=CENTER WIDTH=\"15%%\">\n");
printf("<FONT COLOR=\H{000000\T>\n};
printf ("<FONT SIZE=\"2\">%s", camp mayor);
printf ("<FONT>\n");
printf("</FONT></TD>\n");
printf("<TD ALIGN=CENTER WIDTH=\"15%%\">&nbsp;</TD>\n");
printf("<TD ALIGN=CENTER WIDTH=\"15%%\">&nbsp;</TD>\n");
printf('K'/TR>\n^n);printf("<TR>\n\n");
printf("<TD ALIGN=CENTER WIDTH=\"15%%\">&nbsp;</TD>\n");
printf("<TD ALIGN=CENTER WIDTH=\"15%%\">&nbsp;</TD>\n");
printf("<TD ALIGN=CENTER WIDTH=\"25%%\">\n");
printf("<FONT COLOR=\"#800080\">N&uacute;mero de
printf("</TD>\n\n\frac{n}{)};printf("<TD ALIGN=CENTER WIDTH=\"15%%\">\n");
printf("<FONT COLOR=\H{000000\T>\n>h''};printf("<FONT SIZE=\"2\">%i", cant mayor );
printf('</FONT>\n'');
printf("</math> / <math>FORM</math>);
```

```
printf("anbsp; < /TD> \n^n);printf("<TD ALIGN=CENTER WIDTH=\"15%%\">&nbsp;</TD>\n");
printf("<TD ALIGN=CENTER WIDTH=\"15%%\">&nbsp;</TD>\n");
printf("</TR>\n\n");
return;
// Rutina que permite armar el pie de pagina de form est.html
void imprime pie()
\left\{ \right.printf("<TD WIDTH=\"30\%'\'\snbsp;</TD>\n'");
printf("<TD ALIGN=CENTER COLSPAN=\"3\"><A HREF=\"form est.html\">");
printf ("<IMG SRC=\"../imagenes/regresar.gif\" ALT=\"Regresar a Estadí");
printf("sticas\"");
printf ("BORDER=0 HEIGHT=38 WIDTH=76 ALIGN=ABSCENTER></A><FONT SIZE=-
1 > ");
printf("<A HREF=\"form est.html\">Estadísticas<BR>");
printf("<BR>");
printf("<TR>\n\n");
printf("<TD>&nbsp;</TD>\n");
printf("<TD>&nbsp;</TD>\n");
printf("<TD>&nbsp;</TD>\n");
printf("<TD>&nbsp;</TD>\n");
printf("<TD>&nbsp;</TD>\n");
printf("<TD>&nbsp;</TD>\n");
printf("</TR>\n\n";
printf("<TR>\n\n";
printf("<TD ALIGN=CENTER COLSPAN=\"7\" BGCOLOR=\"#FFFFFF\">");
printf("<FONT SIZE=-1>");
printf("<A HREF=\"empresa.html\">La Empresa</A> |");
printf(" <A HREF=\"innovaciones.html\">Innovaciones</A> |");
printf(" <A HREF=\"productos.html\">Productos</A>|");
printf(" <A HREF=\"distribuidores.html\">Distribuidores</A> |");
printf(" <A HREF=\"contactenos.html\">Contáctenos</A></FONT>\n");
printf("<BR><FONT SIZE=-1><A HREF=\"#inicio\">");
printf("Ir al inicio de esta paaacute; gina</A> |");
printf("<A HREF=\"index.html\">Ir al HomePage</A></FONT></TD>");
printf("</math>printf("</TABLE>\n");
printf("anbsp; </TD> \n\langle n" \rangle;printf('K'/TR>\n'');
printf("<TR>\n\n");
printf("<T D>\n<sub>shbsp</sub>;</TD>\n<sub>n</sub>printf("</TR>\n\n\frac{n}{l}printf("</TABLE>\n");
printf(" ");
printf("</BODY>\n");
printf("</HTML>\n\n^n);return;
// Rutina que permite la comunicación de error al usuario
// cuando no se ha podido abrir el logfile.txt
void imprime mens error()
\sqrt{ }printf('T<R>\n|n");
printf("<TD ALIGN=CENTER COLSPAN=\"7\" VALIGN=TOP WIDTH=\"100%%\">\n");
printf("<FONT COLOR=\T#FF0000\T>\nprintf ("No se pudo abrir el logfile de control del Windows NT.");
printf ("</math> <math>\sqrt{FONT}</math> <math>\sqrt{TD}</math> <math>\ln"</math> ;printf("</TR>\n\n";
printf("<TR>\n\n");
```

```
printf("<TD ALIGN=CENTER COLSPAN=\"7\" VALIGN=TOP WIDTH=\"100%%\">\n");<br>printf("<FONT COLOR=\"#FF0000\">\n");<br>printf ("Favor avisar al Administrador del Web, en 3M del Ecuador,");<br>printf ("</FONT></TD>\n");<br>printf("<TR>\n
printf ("\langleTR>\n");<br>printf ("\langleTR>\n");
printf ("<TD ALIGN=CENTER COLSPAN=\"7\" VALIGN=TOP WIDTH=\"100%%\">\n");<br>printf ("<FONT COLOR=\"#FF0000\">\n");<br>printf ("para la pronta Solución de este inconveniente.\n\n");
printf ("</FORM>>/TD>\\n");
printf ("</math> <math>\langle</math> TR><math>\setminus</math> n" ;return;
}<br>// Rutina de error cuando el tamaño del logfile a procesar
// es demasiado grande.
void imprime mens error tam ()
{
prirtf ("<TR>\n" ) ;
printf ("<TD ALIGN=CENTER COLSPAN=\"7\" VALIGN=TOP WIDTH=\"100%%\">\n");
print(f("<FONT COLOR=\{'\n #FF0000\ ">\n" ) ;
printf("No se completó correctamente la conexión con nuestra base de
datos adecuadamente. ");
printf (" Favor comunicarnos este inconveniente directamente a 3M del
Ecuador");
printf (" via los WebMasters. Muchas gracias.");<br>printf ("</FONT></TD>\n");
printf('K'/TR>\n'');
return;
\mathbf{)}FILE * fp;
    nain ( )
     {
      HTML FORM form;<br>/* Variables de la forma */
       FORM_DATA fopcion_estad;
       cgi initialize form (& form, TRUE) ; /* Inicializa la forma */
        /* Toma las variables de la forma */
       fopcion estad = cgi formvar ("opcion estad", form) ;
       wopcion_estad = fopcion_estad;
        for ( k = 0; k < ( MAX - 3); k++) {
       visitas [k] . vcantidad = 0;
        \mathcal{L}/* Open file to read line from: */<br>if( (fp = fopen( "logfile.txt", "r" ))
    ) - Open file to read fine from:<br>
if( (fp = fopen( "logfile.txt", "r" ))<br>
/* if( (fp = fopen( "/winnt/system32/logfiles/logfile.txt", "r" )) */
            == NULL)
             \left\{ \right.imprime_encabezado();
     imprime mens error ( ) ;
     imprime pie ();
     fclose(fp);
    cgi free form (& form) ;
     exit (0);
            \rightarrowch = fgetc(fp); // lee el primer caracter del archivo
    i=0:
     j = 0;nemset ( campo, 0, sizeof (campo) );
```

```
\overline{\mathfrak{f}}while ((feof (fp) == 0)) {
 for (k = 0; k < n; k++) {
        while ((f\neq f)(f\neq)) \& (ch!=',') \& (ch!='\{n'\} \& (ch!='\{0'\}) {
            campo[i]=ch;i++;ch=fgetc(fp); // lee proximos caracteres del archivo
       \mathcal{F}campo[i] = \sqrt{0};
        i = 0;move r campo(k);ch = fgetc(fp); // lee proximos caracters del archivo
 \mathcal{F}seleccionar campo();
       procesar campo();
        \{\{if (cont reg > (MAX - 3))
             \{imprime encabezado();
               imprime mens error tam();
               imprime_pie();
               fclose(fp);
               cgi_free_form(&form);
           exit(0);\mathcal{L}\mathbf{L}if (result == 1)if ( cont_{reg} > 1 )
                      \left\{ \right.pone cantidad ();
                     busca cant mayor (pos may) ;
               else
                      ₹
                     pos arr = 0;
              visitas[pos arr].vcantidad=1;
              strcpy (camp mayor, visitas [pos arr]. vnombre) ;
                      cant mayor = 1;
                      pos may = pos arr;\mathcal{F}\mathcal{F}\mathcal{F}blanq campos();
  }
 1 = 0;imprime encabezado ();
 imprime detalle ();
 imprime pie ();
 fclose(fp);
 cgi_free_form(&form);
 \mathcal{F}return 0;
\mathcal{F}/* Fin Físico de cgibhr01.c */
```

```
/* (c) ESPOL, Guayaquil-Ecuador \begin{array}{ccc} \star \end{array} \begin{array}{ccc} \star \end{array}/* * /
/* Materias : - Diseño y adminj-stración de un sitio !ieb. */
/. - Interacción Hombre-uaguina. */
\frac{1}{\sqrt{2}} = interacción homore-maguina.
,<br>/* Proyecto       : Tópico de Graduación. Diseño de un sitio Web */
/ Proyecto : Topico de Graduación: Diseño de un sitio web //<br>/* Nombre del CGI: cgibhr02.c */
/* Nombre del CGI: cgibhr02.c<br>/* Llamado desde : form_prod.html<br>*/
/* techa/creación: Abril / 08 / L998 */
\frac{1}{x}/* Autores : Bertha Sandoval, Henry Javj.er y Rossana Flores*,/ /* */
%/* Descripción : Este programa permite al usuario consultar */<br>
/* lo productos a partir de un formulario Web, */<br>
/* Los productos se alojan en un archivo ASCII. */<br>
/* Se usa una descripción y un link separados */
/* Se usa una descrj.pción y un link separados */
\frac{1}{\sqrt{2}} be used that descripcion y un fink separados \frac{1}{\sqrt{2}}/* Para Ia compilación solo se debe usar cl cqibhro2.c
// Para usar la doble comilla es necesario asignar \".<br>// Para usar el signo de %, es necesario asignar: %
#1nc1ude
<stdlib,h>
#include
<stdio.h>
#include <string.h>
#include
<conio . h>
#include
" Iibcgi. c"
                                  librería de manejo de formularios
                                  imprime encabezado y detaLle
*include
"impbhro2 . c"
char paraml;
char chi
char *punt;
char *punt2;
char *pdest;
char *wparam2;
char *primer;
flag_primera_vez;
nt
1
// controla si no existe registros
int n;
int num;
int i;
int j
int k
int 1;// controla posicion de cada campo
int icampo;
int long_linea;
                            // longitud del registro
n=2; i=0;j=0;long linea = 120;
                            // longitud de la descripción
long\_campol = 60;long\_campo2 = 60;// longitud del enlace
long campo = 60;
```

```
,/,/ mueve cada campo dentro de cada registro
void mover campo (int k);
// mueve todos los campos del registro a campos de trabajo
void mover campos ();
// imprime parte superior de la página HTML
void imprime encabezado ( );
// imprime el detalle de la pagina HTML
void imprime detalle ();
// imprine la parte inferior de la página
void imprime pie();
// blanquea los campos de trabajo al final de cada lectura
void blanquear campos () ;
// rutina de impresion de fracaso en busqueda
void imprime rut error ();
char linea [120];
char desc prod[60];
char pag_html [60];
char campo [60];
icampo = 0;flag primera vez = 0;
k=0:
   printf ("\n'\n');<br>printf ("\n'\n');
   imprime_pie();
    cgi_free_form (&form);
   fclose (fp) ,
   exit (0);
                             // nomb¡e del campo de la estadlsticas // No. de veces que ocurre /l campo de cada reqistro
                               ,// deternina si hay o no registros
                               ,// procesados
   printf ("para la pronta Solución de este inconveniente. \ln \ln") ;
rILE * fp,
main ( )
(
// Manej ador de formas
HTML FORM form;
FORM DATA param2;
cgi initialize form (&form, TRUE);
param2=cgi_formvar ("buscar", form) ;
// convíerle ninúsculas a mayúsculas
punt2 = strupr ( strdup ( param2 ) )param2 = punt2;wparam2 = param2;// print ("\text{ss}", wparam2);
/* Open file to read line from: */
if ( for = <b>fopen</b>' ( "itemasc.txt", "r" ) ) == NULL )NT.");
   imprime_encabezado();
   printf ("No se pudo abrir la Base de Datos de productos del Windows
    printf ("\n');<br>printf ("\n");<br>printf ("\n");<br>printf ("\n");<br>printf ("para)"Favor avisar al Administrador del Web, en 3M del Ecuador,");
   {
```

```
\mathbf{I}// Archivo no contiene datos<br>if( fgets( linea, long linea, fp ) == NULL)
{
   imprime_encabezado();
   printf ("El archivo no contiene información.");<br>printf ("\n");<br>printf ("\n");
    printf ("\n");<br>printf ("\n");<br>printf ("Favor avisar al Administrador del Web, en 3M del Ecuador.");
   imprime pie () ;
   cgi free form (&form);
   fclose(fp);
   exit (0);
)
/* obliga a posicionarse el archivo en la primera linea */
   fseek (fp, 0, SEEK SET);
/* lee primera linea en el archivo */
i=0;<br>for ( j = 0; j < long_campo; j++ )
      (
        campo [j] = NULL;
       l
blanquear campos () ;
t
while (feof (fp) == 0)
  {
// Sólo cuando ingresó un parámetro busca el substring en el archivo if ( wparam2 != "\*" )
          {
         primer = strtok (linea, ", ");
         pdest = strstr( primer, param2);
          \mathbf{1}// Si el parámetro es nulo o
\frac{1}{2}si no es nulo y se encontró el substrinq buscado
        (
      if ((( wparam2 != "\*" ) && (pdest != \texttt{NULL}) || ( wparam2 == "\*"
))
         {
         mover campos ();
          imprime detalle ();
        \left| \right|I
         blanquear campos ( ) ;
/* lee próximas linea en el archivo */
          fgets ( linea, long linea, fp );
  i
){
Íf (flag_primera_vez == 0)
    {<br>imprime_encabezado();
    imprime_rut_error();
```

```
l )
imprime_pie();
cgi_free_form (&form),
fclose(fp);
return 0; \mathcal{F}/* Fin logico del programa */
/* Rutinas para nover campo*/
   void mover_campo (int k)
{
        switch( k 
)
{
     case 0:
        strcpy (desc_prod, campo);
       returni
     case 1 
:
       strcpy (pag_html, campo);<br>return;
     default :
       return;
)
return;
)
void nover_campos ( 
)
{
for(k=0;k<n;k++)
{
     ch = linea[i];while (( ch != ', ' ) && (ch != ' \0' ) && (ch != ' \n' ) && (i \n' )long_linea )) {
        campo [icampo] = ch;
        i++;
        icampo++;ch = linea[i];\mathcal{L}campo[i] = ' \ 0';iicampo = 0;mover_campo (k) 
, l )
  /* Fin del for */return;
\mathbf{I}// inicializa campo
        for ( j = 0; j < long_campo; j++ )<br>{<br>campo [j] = NULL;<br>}<br>{<br>if (i > ( long_linea - 1 ))
                    campo [j] = NULL;(i > ( long\_lines - 1)k = 3;
```

```
void imprime detalle()
 if (flag primera vez == 0)
   \{flag primera vez = 1;
     imprime encabezado ();
   \lambdaprintf("<TR>");
 printf("<TD ALIGN=CENTER WIDTH=\"20%%\">&nbsp;</TD>");
 printf ("<TD ALIGN=CENTER WIDTH=\"60%%\">");
 printf("<FONT SIZE=\\"2\\"><A HERE=\\"");printf("%s", pag html);
 print(f("\\", "\\printf("%s", desc_prod);
 print(f('</A>");
 printf("</math>printf("<TD ALIGN=CENTER WIDTH=\"20%%\">&nbsp;</TD>");
printf("</TR>");
. return;
 \mathcal{E}void blanquear_campos()
 j = 0:k = 0;i = 0;for (j=0; j < log campol; j++)desc\ prod[j] = NULL;\mathcal{E}for (j=0; j < log campo2; j++)pag html[j] = NULL;
      ł
 for (j=0; j < log campo; j++)\{\texttt{camp}[\texttt{j}] = \texttt{NULL};\left\{\right.return;
 \mathcal{F}void imprime rut error()
 \{printf("<TR>");
 printf("<TD ALIGN=CENTER WIDTH=\"20%%\">&nbsp;</TD>");
 printf ("<TD ALIGN=CENTER WIDTH=\"60%%\">");
 printf ("<FONT COLOR=\"#FF0000\">");
 printf (" ! No existen productos que contengan los caracteres ");
 printf ("</FONT>");
 printf ("<FONT COLOR=\"#000099\">");
 printf ("%s", wparam2);
 printf ("</FONT>");
 printf ("<FONT COLOR=\"#FF0000\">");
 printf (" ' ! ");printf ("</FONT>");
 printf ("n");
 printf ("n");
 printf ("Favor intentarlo de nuevo, se podría consultar ... \n\n");
printf ("[CINTAS, TRANSPARENCIAS, ESPONJAS, ALFOMBRAS, etc.]\n\n");
 print(f('</TD>\\n');
```

```
printf("<TD ALIGN=CENTER WIDTH=\"20%%\">&nbsp;</TD>");
printf("</TR>");
return;
\, }
```

```
/* Fin físico del programa */
```

```
// impbhrO2. c
// llamado por cgibhro2. c
/ / mane)o de encabezado y pie de pagina
void imprime encabezado ()
{
printf ("<HTML>\n') ,
printf ("<HEAD>\n");
printf ("<META HTTP-EQUIV=\"Content-Type\" CONTENT=\"text/html;
charset=iso-8859-1\">\n");
print f("<i>MENT</i> NAME=\Tath'Author" CONTENT=\Tgrupo7\T>\n');
printf ("<META NAME=\"GENERATOR\" CONTENT=\"Mozilla/4.04 [en] (WinNT; I)
[Network:1]printf ("<TITLE>3M Consulta de Productos</TITLE>\n");<br>printf ("</HEAD>\n");
printf('<b>BODY>\n</b>'n');printf("<A NAME=\'inicio'\>>/A>\n') ;
printf("<BR>&nbsp;");
printf ("<TABLE BORDER=0 CELLSPACING=0 CELLPADDING=0 WIDTH=\"100%%\"
HEIGHT=\''100\ \' >\n' ) ;
printf("<TR>\n");<br>printf("<TD_ALIGN=CENTER_BGCOLOR=\"#000000\">\n");
printf ("<TABLE BORDER=0 CELLSPACING=0 CELLPADDING=0 WIDTH=\"100%%\"
>\n\langle n" \rangle;
printf("<TR>\n\n");
printf ("<TH_ALIGN=RIGHT><A_HREF=\"index.html\"><IMG
SRC=\"../Imagenes/3m_negro.gif\"");
printf (" ALT=\"Logo 3M\" BORDER=0 HEIGHT=51 WIDTH=74></A></TH>\n");<br>printf ("<TD><I><FONT COLOR=\"#00FF00\"><FONT SIZE=+3>Innovaci&oacute;n
del Ecuador</FONT>\n");<br>printf("</FONT></I></TD>\n");
print(f("<TD ALIGN=CENTER WIDTH=\\ "14%\\ " BGCOLOR=\\ "HFF8040\\ ">\n" .printf ("<A HREF=\"promociones.html\"><IMG
SRC = \{'''../imagenes/cfeliz3.gif\"");
printf (" ALT=\"carita feliz\" BORDER=0 HEIGHT=18 WIDTH=20></A>\n");
printf ("<BR><I><FONT SIZE=-1><A
HREF=\Psipromociones.html\Psi>Promociones !</A></FONT></I></ID>\n");<br>printf("</TR>\n");
printf("</TABLE>\n");<br> printf("\langlenbsp;</TD>\n");
printf('K'/TR>\n'');
printf("<TR>\n");<br>printf("<TD ALIGN=CENTER VALIGN=TOP WIDTH=\"100%%\">\n");<br>printf ("<A HREF=\"index.html\"><IMG SRC=\"../imagenes/bot-hom.gif\" ");<br>printf ("ALT=\"Home Page\" BORDER=0 HEIGHT=25 WIDTH=93></A>\n");
printf ("<A HREF=\"empresa.html\"><IMG SRC=\"../Imagenes/bot-emp.gif\"<br>");
printf ("ALT=\"La Empresa\" HEIGHT=25 WIDTH=93></A>\n");<br>printf ("<A HREF=\"innovaciones.html\"><IMG SRC=\"../Imagenes/bot-
inn.gif\"");<br>printf("ALT=\"Innovaciones\" HEIGHT=25 WIDTH=93></A>\n");<br>printf("<A HREF=\"productos.html\"><IMG SRC=\"../Imagenes/bot-pro.gif\"<br>");
printf ("ALT=\"Productos\" HEIGHT=25 WIDTH=93></A>\n");<br>printf ("<A HREF=\"distribuidores.html\"><IMG SRC=\"../<br>dis.gif\" ");
printf("<A HREF=\"distribuidores.html\"><IMG SRC=\"../Imagenes/bot-<br>dis.gif\" ");<br>printf("ALT=\"Distribuidores\" HEIGHT=25 WIDTH=93></A>\n");
printf("<IMG SRC=\"../Imagenes/bot-con.gif\" ALT=\"Contáctenos\" "); printf ("</TR>\n");
```
 $printf('TR>\n'')$ ;

```
printf ("<TD VALIGN=TOP BGCOLOR=\"#FFFFFF\">\n");<br>printf ("<TABLE BORDER=0 CELLSPACING=10 WIDTH=\"100%%\" >\n");
printf('TR>\n\n'\n');
printf ("<TD ALIGN=CENTER WIDTH=\"0588\"
BGCOLOR=\'#FFFFFF''\>  </ TD>\n" ) ;
printf ("<TD ALIGN=CENTER WIDTH=\"60%%\"
BGCOLOR=\' #FFFFFF\ ">  </TD>\n" ) ;
printf ("<TD ALIGN=CENTER WIDTH=\"35%\"
BGCOLOR=\"#FFFFFF\"> </TD>\n");<br>printf("</TR>\n");
print(f('<TR>\n\n^ n);printf ("<TD WIDTH=\"05%%\">&nbsp;</TD>\n");
printf ("<TD ALIGN=CENTER WIDTH=\"60%%\">\n");<br>printf ("<H3>\n");
printf ("<FONT COLOR=\"#008080\">RESULTADO DE LA
CONSULTA</FONT>&nbsp;</H3>\n");
print(f('</TD>\n)');
printf("<ID ALIGN=CENTER WIDTH=\\ "35% \"> </TD>\n");
printf ("</TR>\n");
return;
)
void inprime_pie ( )
{
printf('T<TR>\n\n^n ;printf ("<TR>" ) ,
printf('TID WIDTH=\T208\{'T&gt;5nbsp; <TDD</math>');printf("<ID WIDTH=\Psi60\ \Psi&gt;shbsp; <TDD" ;
printf ("<TD WIDTH=\"20%%\">&nbsp;</TD>");<br>printf ("</TR>");
printf('K/TR>\n^n);
printf('TRT>\n'');
printf("<TD ALIGN=CENTER COLSPAN=\"3\"><A HREF=\"form prod.html\">");
printf ("<IMG SRC=\"../imagenes/regresar.gif\" ALT=\"Regresar a Consultas
de Productos\n");
printf ("BORDER=0 HEIGHT=38 WIDTH=76 ALIGN=ABSCENTER></A><FONT SIZE=-1>");
printf ("<A HREF=\"form prod.html\">Consulta de Productos<BR>");
printf("<BR>"),
printf("<TD ALIGN=CENTER COLSPAN=\"4\" BGCOLOR=\"#FFFFFF\"><FONT SIZE=-1>\n");<br>printf("<A HREF=\"empresa.html\">La Empresa</A> |");
printf (" <A HREF=\" innovaciones. html\ " >Innovaciones</A> |") ;
printf (" <A HREF=\"productos.html\">Productos</A> |");<br> printf (" <A HREF=\"distribuidores.html\">Distribuidores</A> |");
printf(" <A HREF=\"contactenos.html\">Contáctenos</A></FONT>\n");
printf ("<BR><FONT SIZE=-1><A HREF=\"#inicio\">Ir al inicio de esta
pá gina</A>\n");
printf("| < A HREF=\\\ "index.html\\ ">\negthinspace \texttt{Ir al} \texttt{HomePage}\xspace</math>printf("</TR>\n\n\frac{n}{)};
printf('</TABLE>\n\n^n);
printf("<i>anbsp</i>; <i>/TD</i>>\n<math>)</math>printf('<<TR>\n'');
print(f('<TR>\n\n');
printf('TD&gt;anbsp; </TD&gt;n");
print(f('</TR>\n n');
```

```
printf("</TABLE>\n");
printf(" ");<br>printf("</BODY>\n");
printf ("</HTML>\n");
```
 $\overline{\omega}$ 

return;

 $\,$  }

```
/* (c) ESPOL,
Guayaqui l-Ecuador
                                                                             \star /
                                                                             \star /
/* Materias
- Diseño y adninistración de un sitio Web.
                                                                             \star /
                                                                             \star /
                     - Interacción Honbre-Maquina.
/*<br>/* Provecto
                                                                             \star /
                Tópico de Graduación. Diseño de un sitio web
                                                                            \star/Nombre del CGI: cgibhr03.c
                                                                             \star/Nombre del coll egipmicole<br>Llamado por : form mail.html<br>Fecha/creación: Abril / 12 / 19
                                                                             \star /
/* Fecha/creación: Abril / 12 / 1998
                                                                             \star /
/*
    Autores : Bertha Sandoval, Henry Javier y Rossana Flores*/
\frac{1}{1}Descripción : Este programa permite grabar en un archivo<br>tipo texto, los datos capturados por el
                                                                            \star /
\frac{1}{1}\star/
                      tipo texto, los datos capturados por el<br>cliente en el formulario de sugerencias.
1*cliente en el formulario de sugerencias. */<br>Además valida que los datos esten correctos */
\frac{1}{1}\frac{1}{1}\star/al clienie.
Para .la coupilaciórl solo se debe usar c] cgibhro3,c
#include <stdlib.h>
#include
<string.h>
 #include <stdio.h>
#include
"1ibcgi. c"
                              //Ilbrería para nanejo de formularios
#include
"impbhro3.c"
                               //rutina de impresión
char pmotivo[16];
char wmotivo;
char wmotivo;<br>char *wnombre;
char
*wapellido;
char
*wemail;
void imprime_encabezado (); //crea parte superior de la página
                                   //crea el
void
       imprime_detalle ();
                                               detal
                                               detalle<br>pie de página
void
       imprime_pie ();
                                   //crea el
void imprime_detalle_bien(); //crea el detalle cuando no hay error
void imprime detalle mal(); //crea el detalle cuando hay error
FILE *archivo;
int main ()
\left\{ \right.FILE *archivo;
      HTML_FORM form;
     /* Variables de la forma */
      FORM DATA fnombre,
                fapellido,
                femail,
                fhonep,
                ftelefono,
                ffax,
                fdireccion,
                fciudad,
                fpais,
                fsuger,
                fmotivo;
      cgi initialize form (&form, TRUE) ; /* Inicializa la forma */
      /* Toma las variables de la forma */
      fnombre = cgi_formvar ("nombre", form) ;
```

```
fapellido = cqi formvar("apellido", form);
     femail = cqi formvar("email", form);fhomep = cqi formvar ("homep", form);
     ftelefono = cgi formvar("telefono", form);
     ffax = cgi formvar("fax", form);fdireccion = cgi_formvar("direccion", form);
     fciudad = cgi formvar ("ciudad", form);
     fpais = cqi formvar ("pais", form);
     f\text{super} = \text{cgi} formvar ("suger", form);
     f_{\text{motivo}} = c q_1 formvar ("motivo", form);
     wnombre = fnombre;
     wapellido = fapellido;wemail = female;wmotivo = * fmotivo;
     imprime encabezado();
     if ((fnombre == NULL) || (fapellido == NULL) || (femail == NULL ))
         \left\{ \right.imprime detalle mal();
      imprime pie();
         \mathbf{1}else
         \overline{1}archivo=fopen("3mplano.txt","a+");
      fprintf(archivo, "%s, %s, %s, %s, %s, %s, %s, %s, %s, %s",
      fnombre, fapellido, femail, fhomep, ftelefono, ffax,
      fdireccion, fciudad, fpais, fsuger, fmotivo);
      imprime detalle bien();
      imprime pie();
      fclose(archivo);
 \mathcal{E}\mathcal{L}cgi free form(&form);
return 0;
\mathcal{F}/* Fin lógico del programa */
// Detalle
void imprime detalle bien ()
\left\{ \right.printf("<TR>");
printf("<TD ALIGN=CENTER WIDTH=\"20%%\">&nbsp;</TD>");
printf("<TD ALIGN=CENTER WIDTH=\"60%%\">");
strcpy (pmotivo, "su Consulta ");
if (wmotivo == '2')
    strcpy (pmotivo, "sus Reclamos ");
else
    if (wmotivo == '3')strcpy (pmotivo, "sus Sugerencias ");
    else
        if (wmotivo == '4')strcpy (pmotivo, "sus Novedadades ");
€
printf("En este instante, hemos registrado ");
printf("%s", pmotivo);
printf("satisfactoriamente. \n");
\mathcal{F}
```

```
return;
\mathbf{r}void imprime detalle mal()
\left\{ \right.\left\{ \right.print(f("<TR>");
printf("<TD ALIGN=CENTER WIDTH=\"20%%\">&nbsp;</TD>");
printf("<TD ALIGN=CENTER WIDTH=\"60%%\">");
 if (wnombre == NULL)
     printf ( "Nombre: (*)\n");
 \mathcal{F}\overline{1}if (wapellido == NULL)
     printf("Apellido: (*)\n");
 \mathcal{F}\overline{f}if (wemail == NULL))
     \mathcal{F}print(f("<TR>");
printf("<TD ALIGN=CENTER WIDTH=\"20%%\">&nbsp;</TD>");
printf("<TD ALIGN=CENTER WIDTH=\"60%%\">");
if ((wnombre == NULL) ||(wapellido == NULL) ||
   (wemail == NULL))
   printf("(*) Debe ser ingresado obligatoriamente");
\mathcal{L}printf("<TR>");
printf("<TD ALIGN=CENTER WIDTH=\"20%%\">&nbsp;</TD>");
printf("<TD ALIGN=CENTER WIDTH=\"60%%\">");
printf("Favor reeingresar los datos err");
printf("ó neos y volver a enví ar \n");
printf("Gracias \n");
printf("<TR>");
printf("<TD ALIGN=CENTER WIDTH=\"20%%\">&nbsp;</TD>");
printf("<TD ALIGN=CENTER WIDTH=\"60%%\">");
\mathcal{F}return;
/* Fin Fisico del programa */
```

```
// import/,/ llamado por cgibhro3. c
// manejo de encabezado y pie de pagina
/ / Encabezado
void imprime_encabezado ( )
{
t
printf(''~\#THL~\n' );
printf("<HEAD>\n\n\frac{n}{printf ("<META HTTP-EQUIV=\"Content-Type\" CONTENT=\"text/html;<br>charset=iso-8859-1\">\n");
printf('<META NAME=\Psi_\text{author}\' CONTENT=\"grupo7\">\n");
printf("<META NAME=\"GENERATOR\" CONTENT=\"Mozilla/4.04 [en] (WinNT; I)<br>[Netscape]\">\n");
printf ("<TITLE>3M Mail</TITLE>\n");
printf ("</HEAD>\n");
printf ("<BODY>\n");
printf ("<A NAME=\"inicio\"></A>\n");<br>printf ("<BR>&nbsp;");
printf ("<TABLE BORDER=0 CELLSPACING=0 CELLPADDING=0 WIDTH=\"100%%\"
HEIGHT=\"100%%\" >\n");<br>printf("<TR>\n");
printf('''<TD ALIGN=CENTER BGCOLOR=\\ "#000000\\ ">\n:n');printf ("<TABLE BORDER=0 CELLSPACING=0 CELLPADDING=0 WIDTH=\"100%%\"
>\n\langle n" \rangle ;
printf('TRT\lambda)n');
printf("<TH_ALIGN=RIGHT><A_HREF=\"index.html\"><IMG
SRC=\{'''../Imagenes/3m negro.gif\"");
printf (" ALT=\Upsilon_{\text{LOqo}} 3M\" BORDER=0 HEIGHT=51 WIDTH=74></A></TH>\n");
printf ("<TD><I><FONT COLOR=\"#00FF00\"><FONT SIZE=+3>Innovaci&oacute;n
del Ecuador</FONT>\n");
printf ("</FONT></I></TD>\n");
printf ("<TD ALIGN=CENTER WIDTH=\"14%%\" BGCOLOR=\"#FF8040\">\n");
printf ("<A HREF=\"promociones.html\"><IMG<br>SRC=\"../imagenes/cfeliz3.gif\"");
printf (" ALT=\"carita feliz\" BORDER=0 HEIGHT=18 WIDTH=20></A>\n"); printf ("<BR><I><FONT SIZE=-1><A
HREF=\Upsilon promociones .html\Upsilon >Promociones \frac{1}{A} ></FONT></TD>\ln") ;
printf('</TR>\n\n^n);
printf("</TABLE>\n\n\frac{n}{, }printf ("\langlenbsp; </TD>\n");<br>printf ("</TR>\n");
printf("<TR>\n"),
print f("<sub>TD</sub> ALIGN=CENTER VALIGN=TOP WIDTH=\\"100% ">\n" ) ;
printf ("<A HREF=\"index.html\"><IMG SRC=\"../imagenes/bot-hom.gif\" ");
printf ("ALT=\"Home Page\" BORDER=0 HEIGHT=25 WIDTH=93></A>\n" ) ;
printf("<A HREF=\"empresa.html\"><IMG SRC=\"../Imagenes/bot-emp.gif\" "):
printf ("ALT=\"La Empresa\" HEIGHT=25 WIDTH=93></A>\n");<br>printf ("<A HREF=\"innovaciones.html\"><IMG SRC=\"../Imagenes/bot-
inn.gif\" ");
printf ("ALT=\"Innovaciones\" HEIGHT=25 WIDTH=93></A>\n");<br>printf ("<A HREF=\"productos.html\"><IMG SRC=\"../Imagenes/bot-pro.gif\"<br>");
print f("ALT=\\"Products\" HEIGHT=25 WIDTH=93></A>\\n");printf("<A HREF=\"distribuidores.html\"><IMG SRC=\"../Imagenes/bot-dis.gif\" ");
printf ("ALT=\"Distribuidores\" HEIGHT=25 WIDTH=93></A>\n");<br>printf("<IMG SRC=\"../Imagenes/bot-con.gif\" ALT=\"Contáctenos\" ");
printf('K'/TR>\n^n);
```

```
printf("<TR>\n");<br>printf("<TD_VALIGN=TOP_BGCOLOR=\"#FFFFFF\">\n");
printf ("<TABLE BORDER=0 CELLSPACING=10 WIDTH=\"100%%\" >\n");
printf('TR>\n\n');
printf ("<TD ALIGN=CENTER WIDTH=\"0588\"<br>BGCOLOR=\"#FFFFFF\">&nbsp;</TD>\n");
printf("<ID ALIGN=CENTER WIDTH=\\ "60%\\ BGCOLOR=\\ "HEFFFF" >enbsp; <(TD>n") ;printf ("<TD ALIGN=CENTER WIDTH=\"35%\"
BGCOLOR=\' #FFFFFF\''>  </ID>\n" );
printf("</TR>\n\n");
print(f("<TR>\n\n');
printf("<ID WITH=\\"058\">'\simeq50printf ("<TD ALIGN=CENTER WIDTH=\"60%%\">\n");<br>printf ("<H3>\n");
printf ("<FONT COLOR=\"#008080\">RESULTADO DEL
ENVIO</FONT>\nnbsp; </H3>\n" ) ;
printf ("</TD>\n\n\frac{n}{ );
printf ("<TD ALIGN=CENTER WIDTH=\"35%%\">&nbsp;</TD>\n");<br> printf ("</TR>\n");
 I
return;
\lambda// Pie de página
void imprime pie ()
printf("<TD ALIGN=CENTER COLSPAN=\"3\"><A HREF=\"form_mail.html\">");<br>printf("<IMG SRC=\"../imagenes/regresar.gif\" ALT=\"Regresar a<br>Sugerencias\"");
printf("<IMG SRC=\"../imagenes/regresar.gif\" ALT=\"Regresar a
printf("BORDER=0 HEIGHT=38 WIDTH=76 ALIGN=ABSCENTER></A><FONT SIZE=1>");
printf("<A HREF=\"form mail.html\">Sugerencias<BR>");
printf("<BR>"),
printf("\langleTR>\n");<br>printf("\langleTR>");
printf("<ID WIDTH=\Psi20\ \Psi\Rightarrow shbsp; <TD>'');
printf('TTD WIDTH=\Psi'60\ \Psi&gt;shbsp; <TDD"</math>;
printf ("<TD WIDTH=\"20%%\">&nbsp;</TD>");<br>printf ("</TR>");
printf ("</TR>\n");
printf('TR>\n n');printf("<TD ALIGN=CENTER COLSPAN=\"4\" BGCOLOR=\"#FFFFFF\"><FONT SIZE=-
1>\n<sup>n</sup> );
printf ("<A HREF=\"empresa.html\">La Empresa</A> |");
printf (" <A HREF=\"innovaciones.html\">Innovaciones</A> |");<br>printf (" <A HREF=\"productos.html\">Productos</A> |");<br>printf (" <A HREF=\"distribuidores.html\">Distribuidores</A> |");
printf(" <A HREF=\"contactenos.html\">Contáctenos</A></FONT>\n");
printf ("<BR><FONT SIZE=-l><A HREF=\ " finicio\ " >Ir aI inicio de esta
pá gina</A>\n");
printf("| <A HREF=\"index.html\">Ir al HomePage</A></FONT></TD>\n");<br>printf("</TR>\n");<br>printf("</TABLE>\n");<br>printf("&nbsp;</TD>\n");
{
{
```

```
print(f("</TR>\n\n^n);print(f("<TR>\n\n\frac{n}{i});
printf("<TD&gt;anbsp; </TD&gt;\n^n );
print(f('</TR>\n n');printf ("</TABLE>\n");
print(f("anbsp,"))printf ("</BODY>\n");
printf ("</HTML>\n");
)
return;
)
```

```
/*
 * Copyright (C) 1997 Brad Rossiter
 * Author: Brad Rossiter rossib@cloudnet.com
                         rossiter@eeyore.stcloudstate.edu
                         Webpage www.cloudnet.com/~rossib
 * Changes copyright (c) 1997 FreeGate Corporation
      Structure was changed to put the global environment
      variables into a linked list as well. cgi formvar
      was updated appropriately.
* libcgi Version 1.2 09/07/97
 * This is libcqi (header file), C library for writing CGI applications.
* This library is free software; you can redistribute it and/or
* modify it under the terms of the GNU Library General Public
 * License as published by the Free Software Foundation; either
 * version 2 of the License, or (at your option) any later version.
 * This library is distributed in the hope that it will be useful,
 * but WITHOUT ANY WARRANTY; without even the implied warranty of
 * MERCHANTABILITY or FITNESS FOR A PARTICULAR PURPOSE. See the GNU
 * Library General Public License for more details.
 * You should have received a copy of the GNU Library General Public
 * License along with this library; if not, write to the Free
 * Foundation, Inc., 59 Temple Place, Suite 330, Boston, MA 02111-1307
USA
\star/FORM HANDLER
                                   "Libcgi 1.2 Handler"
#define
                                   "250 "
#define
             SMTP OK
#define
             MAX MESSAGE BUFFER
                                     8196
             MAX PARSE VARIABLES
                                      100
#define
                                   "./html/bottom.html"
#define
             BOTTEM
#define
             TRUE
                                        \mathbf{1}#define
             FALSE
                                        \Omegatypedef char *FORM DATA;
struct cgi form data
\overline{1}char *var name;
      FORM DATA data;
      struct cgi_form_data *next;
      struct cgi form data *prior;
\} ;
typedef struct cgi form data FORM ELEMENT;
typedef FORM ELEMENT *LINK;
struct html form
\{LINK g head;
      LINK g tail;
        LINK f head;
      LINK f tail;
\} ;
typedef struct html form *HTML FORM;
```

```
***//* Function prototypes -- See readme.txt/libcgi.c for descriptions
\star /
***/void create list (LINK *, LINK *);
void cgi free form (HTML FORM *form) ;
void insert element (LINK, LINK);
void display_list(HTML_FORM form);
FORM_DATA cgi_formvar(char *var_name, HTML_FORM form);
void cgi initialize form(HTML FORM *form, int choice);
void cgi_get_form(LINK *f_head, LINK *f_tail, LINK *g_head, LINK *g_tail);
FORM DATA cgi build string(char *raw string);
void cgi print header (int choice);
char hex to char (char *string);
int cqi SMTP open (char *smtp host, char *mail from,
           char *mail to, char *subject);
int cgi SMTP close(int sock);
int socket printf(int sock, char *message,...);
int page bottom(int lines);
void filter string(char *string);
extern char *(cgi_env_vars[]);
\star \star /
```
## **BIBLIOGRAFIA**

- 1. Material de estudio entregado del curso: "Desarrollo, Implementación y Administración de un sitio Web" dictada por el Ing. Carlos Monsalve
- 2. Material de estudio entegado del curso "lnteracción Hombre- Máquina" dictadaporel Ing. Guido Caicedo.
- 3. Información de Internet
- Folletos informativos de la empresa 3M del Ecuador. 4
- Catáogos de productos 3M. 5
- 6. Cevallos . "Manual de Lenguaje C++"
- 7. Documentación del Visual C++ de Microsoft